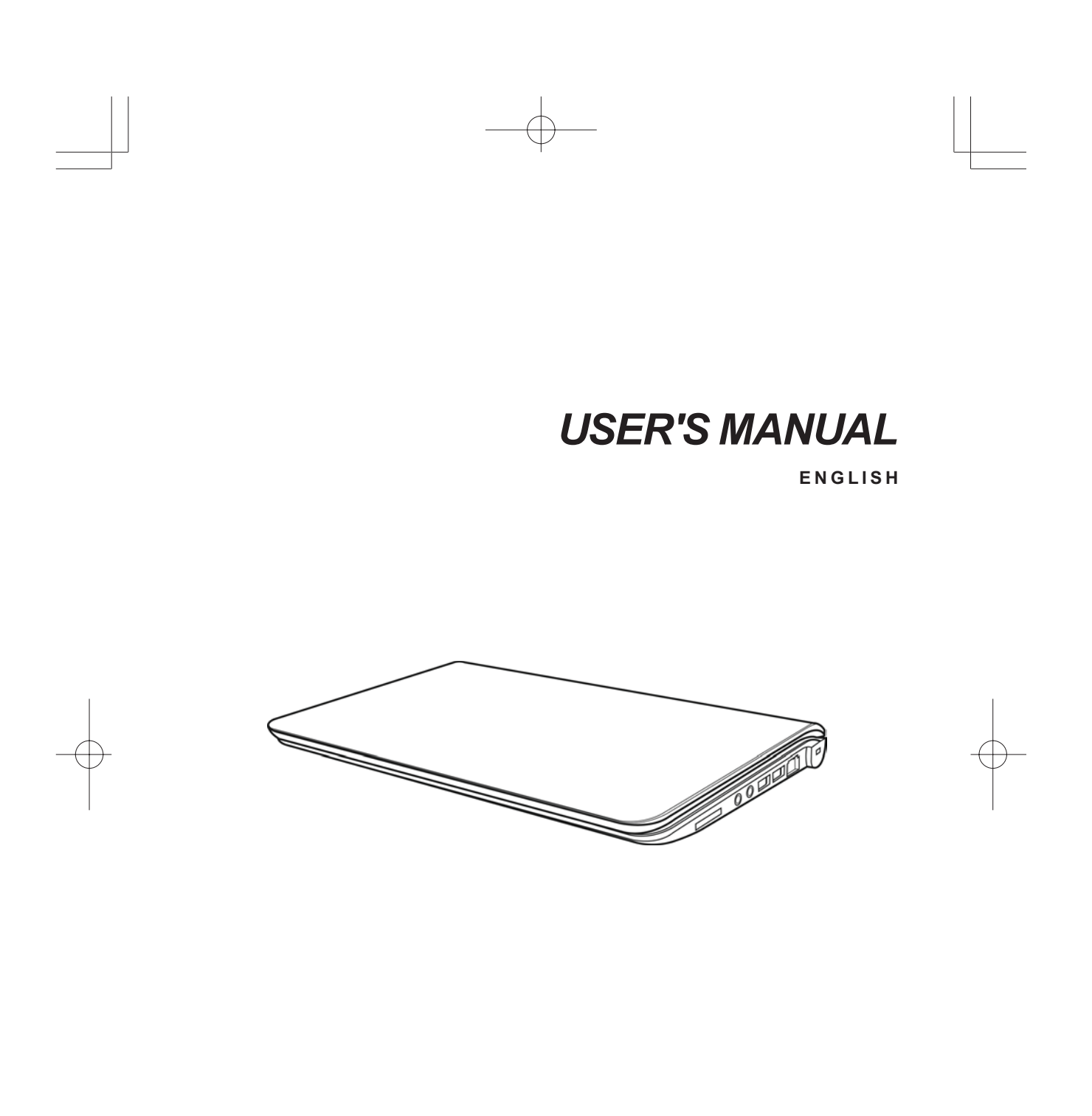

December 2009

# **CONTENTS**

ENGLISH

繁體中文

FRANÇAIS

DEUTSCH

ESPAÑOL

ITALIANO

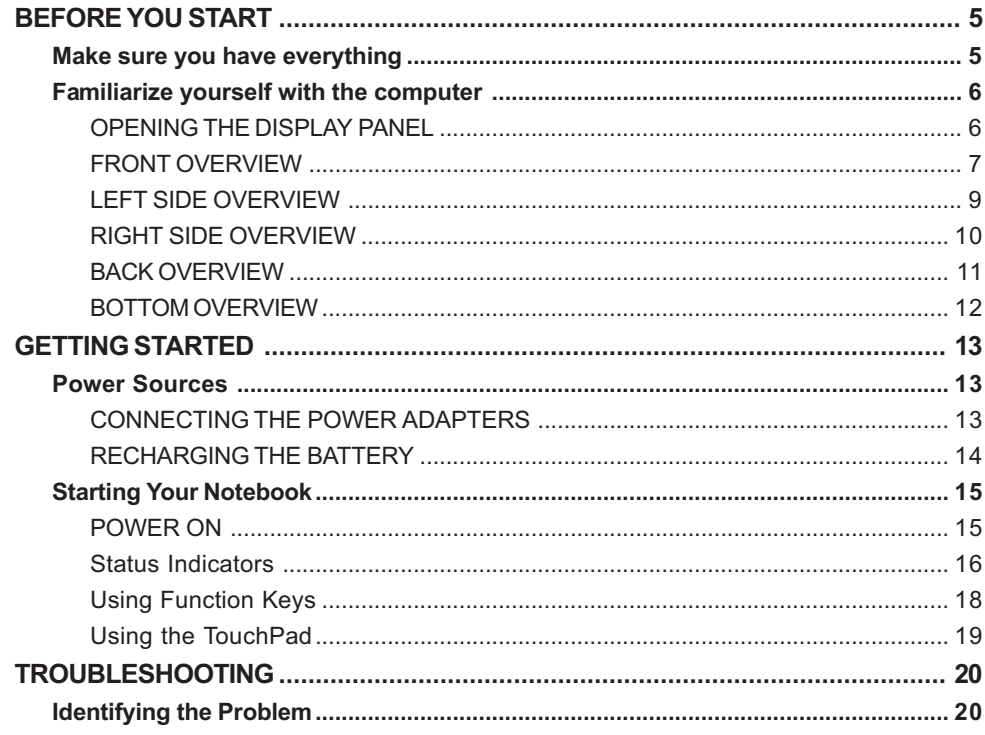

€

 $\overline{\overline{2}}$ 

# **TAKING CARE OF YOUR NOTEBOOK PC**

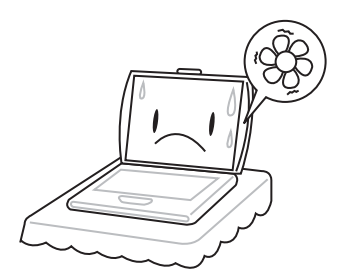

To prevent possible overheating of the computer's processor, make sure you don't block the openings provided for ventilation.

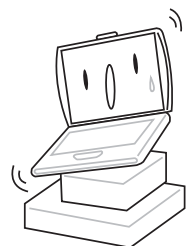

**DO NOT** place on uneven or unstable work surfaces.

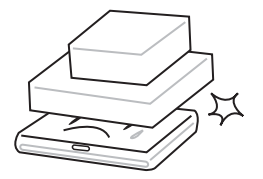

**DO NOT** place or drop objects on the computer and **DO NOT** apply heavy pressure on it.

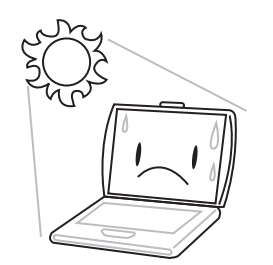

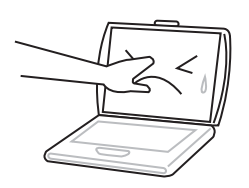

**DO NOT** press or touch the display panel.

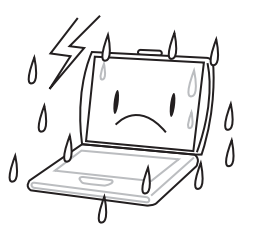

**DO NOT** use your notebook computer under harsh conditions.

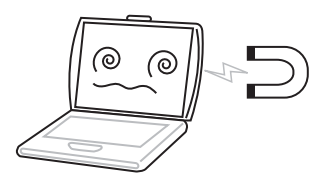

**DO NOT** subject the computer to magnetic fields.

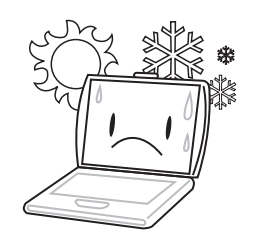

**DO NOT** expose to direct sunlight. **DO NOT** use or store in extreme temperatures.

ENGLI **ENGLISH**

繁體中文

**FRANÇAIS**

**FRANÇAIS** 

**DEUTSCH**

DEUTSCH

**ESPAÑOL**

**ESPANOL** 

**ITALIANO**

ITALIANO

**4**

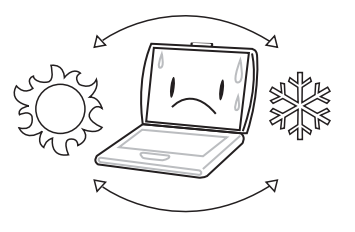

Avoid sudden changes in temperature or humidity by keeping it away from A/C and heating vents.

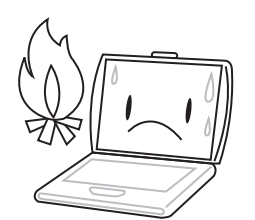

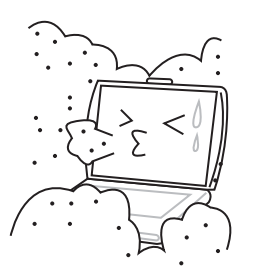

**DO NOT** expose to dust and/or corrosive chemicals.

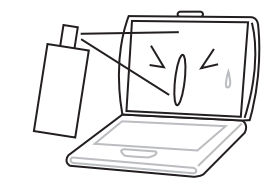

**DO NOT** spray water or any other cleaning fluids directly on the display.

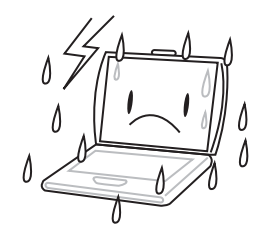

**DO NOT** expose the computer to rain or moisture.

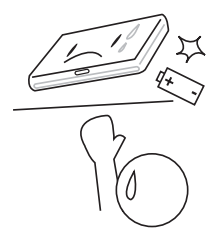

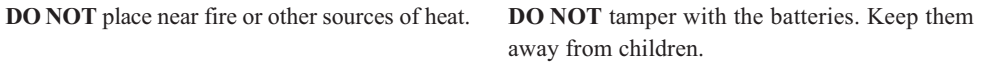

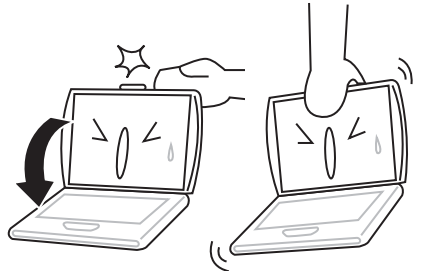

**DO NOT** slam your notebook shut and never pick up or hold your notebook by the display.

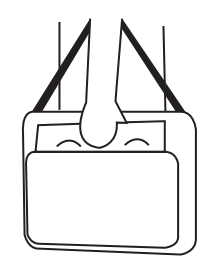

If you are traveling with your computer, remember to carry it as hand luggage. Do not check it in as baggage.

# **BEFORE YOU START**

# **Make sure you have everything**

When you receive your notebook PC, unpack it carefully and check to make sure you have all the items listed below. For a pre-configured model you should have the following:

- Notebook Computer
- Lithium-Ion battery
- AC adapter with power cord
- Driver and Applications CD
- Quick Start Guide or User Guide

Depending on the configuration of your notebook, you may also need the following items:

- Dual DVD+/-RW Application Disc
- Super Multi DVD RW Application Disc
- Blu-ray/DVD RW Application Disc

Once you have checked and confirmed that your notebook system is complete, read through the following pages to learn about all of your notebook components.

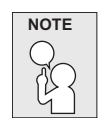

**Depending on the model you purchased, the actual appearance of your notebook may vary from that shown in this manual.**

*BEFORE YOU START*

# **Familiarize yourself with the computer OPENING THE DISPLAY PANEL**

To open the display panel, simply lift the lid up.

When closing it, be sure not to slam it shut.

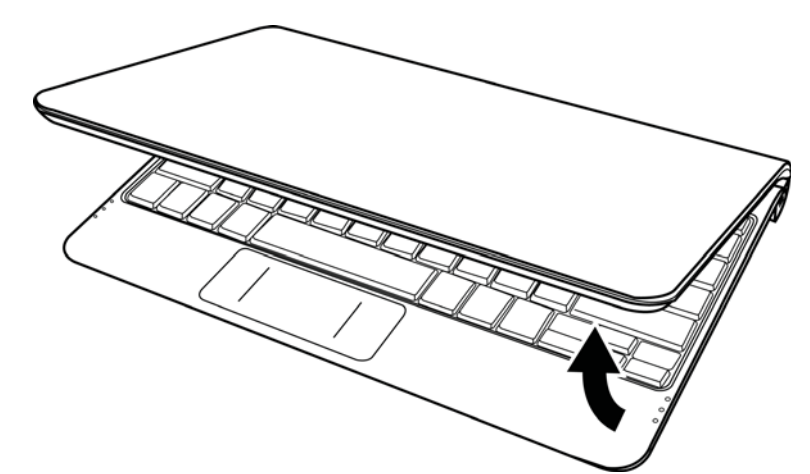

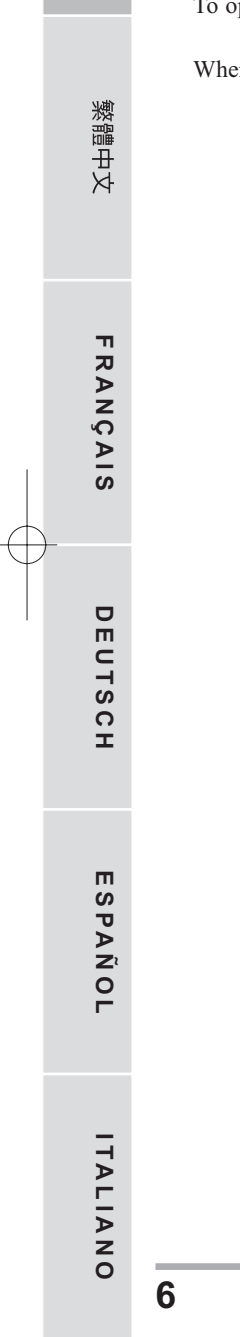

**ENGLISH**

ENGLISH

### **FRONT OVERVIEW**

The following is an overview of the front of the notebook.

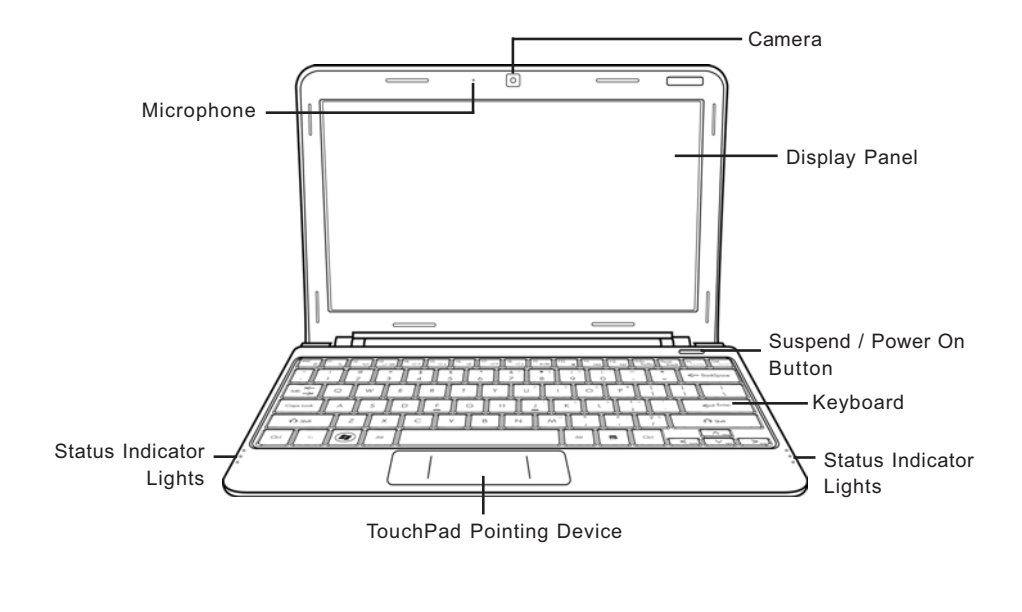

#### **Camera**

The built-in 0.3 or 1.3 megapixel camera allows you to snap a photo or create a video chat or video conference with just a click.

#### **Display Panel**

The display panel is a color LCD panel with back lighting for the display of text and graphics.

#### **Suspend/ Power On Button**

This button turns your notebook on and off or puts it to sleep. (See Suspend/Power On Button in the Power On section for more information.)

#### **Keyboard**

A full-size keyboard with dedicated Windows® keys.

#### *BEFORE YOU START*

#### **Status Indicator Lights**

The Status indicator lights correspond to specific operating modes. These modes are: Power on/ Suspend status, battery/AC adapter status, hard drive activity (HDD), Num Lock, Caps Lock, and wireless transmission activity.

#### **TouchPad Pointing Device**

The TouchPad pointing device is a mouse-like cursor control with two buttons and a touch sensitive movement pad.

#### **Microphone**

The built-in microphone allows for the reception and transmission of voice and/or other audio data to any program capable of accepting such input.

**ENGLISH**

ENGLIS

### **LEFT SIDE OVERVIEW**

The following is a brief description of the left side of the notebook.

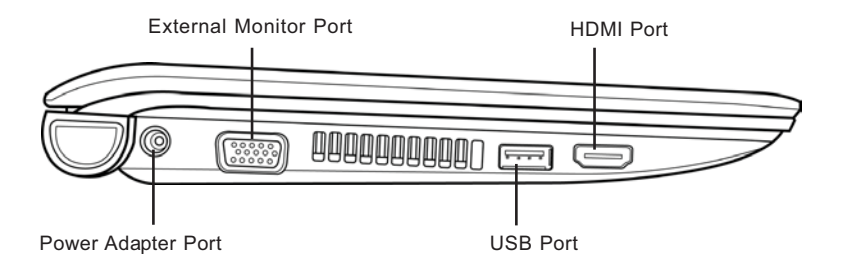

#### **Power Adapter Port**

The power adapter port allows you to plug in the AC adapter to power your notebook and charge the internal Lithium-Ion battery.

#### **External Monitor Port**

The external monitor port allows you to connect an external monitor.

#### **USB Port**

The USB port allows you to connect Universal Serial Bus devices. It supports v2.0 of the USB standard, which allows data exchange rates as high as 480 Mb/s.

#### **HDMI Port**

The HDMI port allows you to connect a video device such as a television, a projector, or a VCR.

#### *BEFORE YOU START*

**ENGLISH**

ENGLI

**FRANÇAIS**

FRANÇAIS

繁體中文

**DEUTSCH**

DEUTSCH

#### **RIGHT SIDE OVERVIEW**

The following is a brief description of the right side of the notebook.

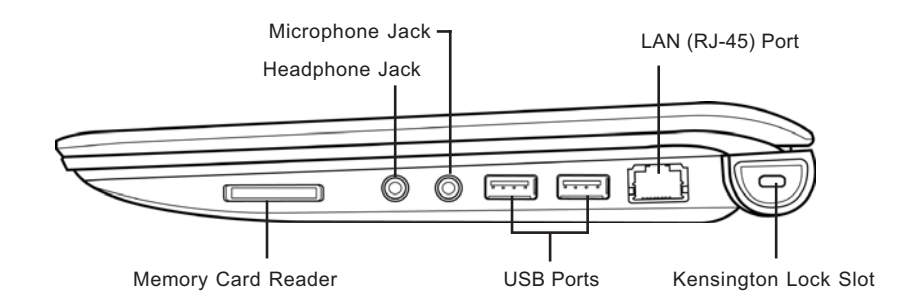

### **Memory Card Reader**

The memory card reader offers the fastest and most convenient method to transfer pictures, music and data between your notebook and flash compatible devices such as digital cameras, MP3 players, mobile phones, and PDAs.

#### **Headphone Jack**

The headphone jack allows you to connect headphones or external speakers and amplifiers.

#### **Microphone Jack**

The microphone jack allows you to connect an external microphone.

#### **USB Ports**

The USB ports allow you to connect Universal Serial Bus devices. They support v2.0 of the USB standard, which allows data exchange rates as high as 480 Mb/s.

#### **LAN (RJ-45) Port**

The LAN port is designed to support a 10/100 Base-T standard RJ-45 plug.

# **Kensington Lock Slot**

The Kensington lock slot allows you to secure your notebook to an immovable object with an optional security cable.

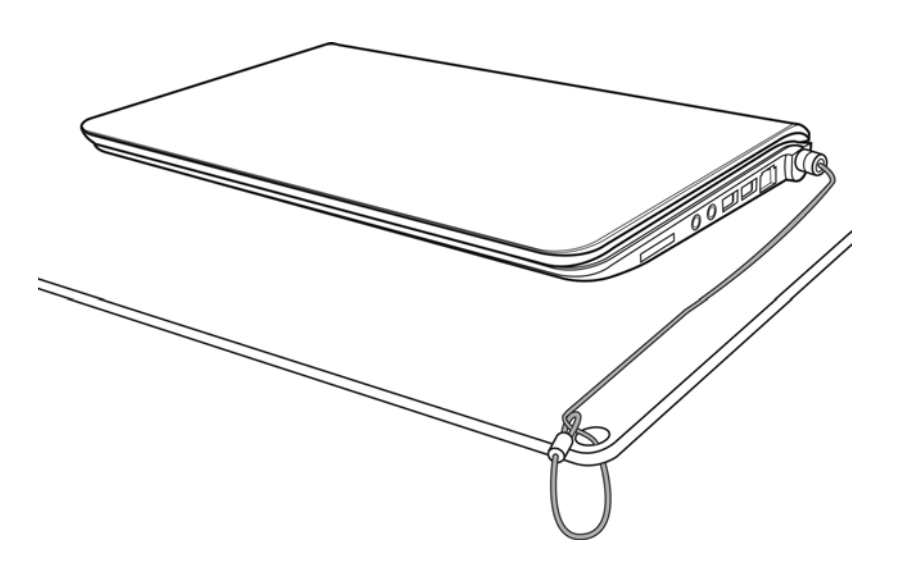

## **BACK OVERVIEW**

The following is an overview of the back of the notebook.

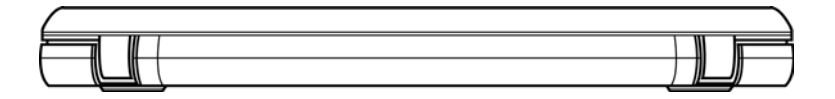

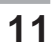

*BEFORE YOU START*

#### **BOTTOM OVERVIEW**

The following is an overview of the bottom of the notebook.

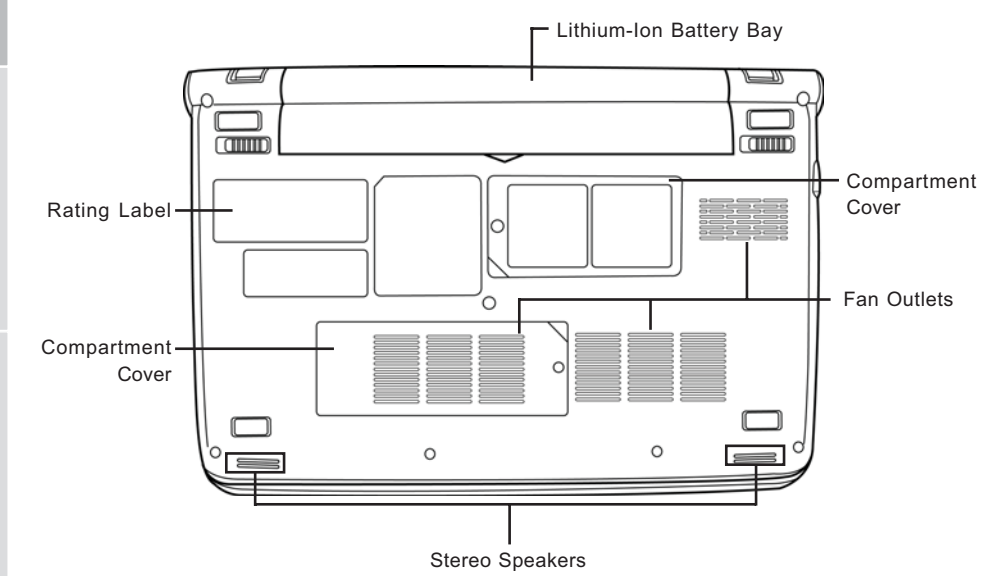

## **Lithium-Ion Battery Bay**

The battery bay contains the internal Lithium-Ion battery. It can be opened for the removal of the battery when stored over a long period of time or for swapping a discharged battery with a charged Lithium-Ion battery.

## **Compartment Covers**

The Wi-Fi compartment contains the Wireless LAN card and the 3G module (Not available in all configurations). The memory compartment contains the computer's memory module.

### **Fan Outlets**

These are open ports for the fan to dissipate heat from the computer's internal components. Do not block or place the computer in such a position that you inadvertently allow the outlets to become blocked.

### **Stereo Speakers**

The built-in dual speakers allow for stereo sound.

### **Rating Label**

The label shows the model number and other information about your notebook.

**12**

**ITALIANO**

ITALIANO

**FRANÇAIS**

FRANÇAIS

**ENGLISH**

繁體中文

ENGLI

# **GETTING STARTED**

# **Power Sources**

Your computer has two types of power sources: a Lithium-Ion battery or an AC adapter.

### **CONNECTING THE POWER ADAPTERS**

The AC adapter provides power for operating your notebook PC and charging the battery.

#### **Connecting the AC Adapter**

- 1. Plug the DC output cable into the DC power jack of your notebook PC.
- 2. Plug the AC adapter into an AC electrical outlet.

#### **Switching from AC Adapter Power to Battery Power**

- 1. Be sure that you have at least one charged battery installed.
- 2. Remove the AC adapter. Your notebook will automatically switch from DC power to battery power.

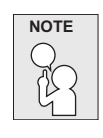

**The Lithium-Ion battery is not charged upon purchase. Initially, you will need to connect the AC adapter to use your notebook PC.**

#### *GETTING STARTED*

#### **RECHARGING THE BATTERY**

The Lithium-Ion battery is recharged internally using the AC adapter. To recharge the battery, make sure the battery is installed and the computer is connected to the AC adapter.

There is no "memory effect" in Lithium-Ion batteries; therefore you do not need to discharge the battery completely before recharging. The charge times will be significantly longer if your notebook PC is in use while the battery is charging. If you want to charge the battery more quickly, put your computer into Suspend mode or turn it off while the adapter is charging the battery.

### **Low Battery State**

When the battery charge is low, a notification message appears. If you do not respond to the low battery message, the battery continues to discharge until it is too low to operate. When this happens, your notebook PC goes into Suspend mode. There is no guarantee your data will be saved once the notebook reaches this point.

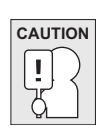

**To protect your notebook from damage, use only the power adapter that came with it because each power adapter has its own power output rating.**

Once your notebook PC goes into Suspend mode as a result of a dead battery, you will be unable to resume operation until you provide a source of power either from an adapter or a charged battery. Once you have provided power, you can press the Suspend/ Resume button to resume operation. In Suspend mode, your data is maintained for some time, but if a power source is not provided promptly, the Power indicator stops flashing and then goes out, in which case you have lost the data that was not saved. Once you provide power, you can continue to use your computer while an adapter charges the battery.

#### **Battery Replacement**

There is danger of explosion if an incorrect battery type is used for replacement. For computers equipped with a replaceable lithium-ion battery pack, the following applies:

- if the battery is placed in an OPERATOR ACCESS AREA, there shall be a marking close to the battery, or a statement in both the operating and the servicing instructions;
- if the battery is placed elsewhere in the computer, there shall be a marking close to the battery or a statement in the servicing instructions.

The marking or statement shall include the following or similar text:

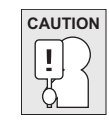

**Risk of explosion if battery is replaced with an incorrect type. Dispose of used batteries according to the instructions.**

**14**

**FRANÇAIS**

**FRANÇAIS** 

**DEUTSCH**

DEUTSCH

**ESPAÑOL**

**ESPANOL** 

**ITALIANO**

ITALIANO

**ENGLISH**

# **Starting Your Notebook**

#### **POWER ON**

### **Suspend/Power On Button**

The suspend/power on switch is used to turn on your notebook from its off state. Once you have connected your AC adapter or charged the internal Lithium-Ion battery, you can power on your notebook by pressing the suspend/power on button located above the keyboard. If you need to take an extended break, press the button again to turn it off.

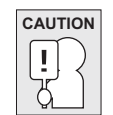

**Do not carry your notebook around with the power on or subject it to shocks or vibration, as you risk damaging the hard disk.**

When you power on your notebook, it will perform a Power On Self Test (POST) to check the internal parts and configuration for correct functionality. If a fault is found, your computer emits an audio warning and/or displays an error message.

Depending on the nature of the problem, you may be able to continue by starting the operating system or by entering the BIOS setup utility and revising the settings.

After satisfactory completion of the Power On Self Test (POST), your notebook loads the installed operating system.

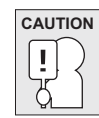

**Never turn off your notebook during the Power On Self Test (POST), or an unrecoverable error may occur.**

#### *GETTING STARTED*

#### **Status Indicators**

The status indicator lights correspond to specific operating modes. These modes are: Power on/ Suspend status, Battery/AC Adapter status, hard drive activity (HDD), Num Lock, Caps Lock, and wireless transmission activity.

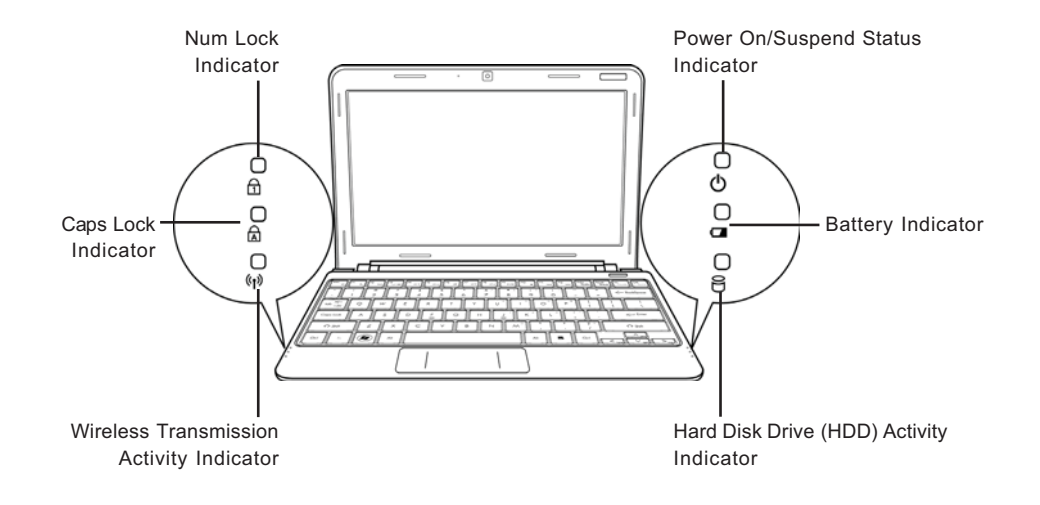

### **Power On/Suspend Status Indicator**

This light illuminates when the computer is powered on, and flashes when the computer is in the Suspend mode.

#### **Battery Indicator**

The Battery indicator tells you whether the Lithium-Ion battery is charging or is already fully charged.

- If you are charging your battery, the Battery indicator remains on even if your notebook is shut off.
- If there is no battery activity, the power adapters are not connected, or the power switch is Off, the Battery indicator will also be off.
- Batteries subjected to shocks, vibrations or extreme temperatures can be permanently damaged.

**16**

繁體中文

**FRANÇAIS**

FRANÇAIS

**DEUTSCH**

DEUTSCH

### **Hard Disk Drive (HDD) Activity Indicator**

The Hard Disk Drive (HDD) Activity indicator tells you whether your internal hard drive is being accessed and, if so, how fast.

#### **The Num Lock Indicator**

This indicator shows when the internal keyboard is in ten-key numeric keypad mode.

#### **The Caps Lock Indicator**

This indicator tells you that the keyboard is set to type in all capital letters.

#### **Wireless Transmission Activity Indicator**

The Wireless Transmission Activity indicator tells you whether your computer is connected to a Bluetooth/wireless network or not.

#### *GETTING STARTED*

**ENGLISH**

**FRANÇAIS**

FRANÇAIS

繁體中文

**DEUTSCH**

DEUTSCH

**ESPAÑOL**

ESPANOL

**ITALIANO**

ITALIANO

#### **Using Function Keys**

Your computer has 12 function keys, F1 through F12. The functions assigned to these keys differ for each application. You should refer to your software documentation to find out how these keys are used.

The [FN] key provides extended functions for the notebook and is always used in conjunction with another key.

- [FN+F1]: Places the notebook in Suspend mode. Pressing the Power button returns it to active mode.
- [FN+F2]: Enables or disables the wireless network connection. Press this key combination to enable Wireless LAN connection. Press and hold this key combination to enable 3G network connection.
- [FN+F3]: Allows you to change your selection of where to send your display video. Each time you press the combination of keys you will step to the next choice. The choices, in order, are: built-in display panel only, both built-in display panel and external monitor, or external monitor only.
- [FN+F4]: Decreases the screen Brightness.
- [FN+F5]: Increases the screen Brightness.
- [FN+F6]: Mutes the computer's volume.
- [FN+F7]: Decreases the computer's volume.
- [FN+F8]: Increases the computer's volume.
- [FN+F9]: Plays or pauses the current multimedia track.
- [FN+F10]: Stops the current multimedia track.
- [FN+F11]: Goes to the previous multimedia track.
- [FN+F12]: Goes to the next multimedia track.
- [FN+Esc]: Enables or disables the Bluetooth function.

#### **Using the TouchPad**

A TouchPad pointing device comes built into your computer. It is used to control the movement of the pointer to select items on your display panel.

The TouchPad consists of a cursor control, a left and right button, and a scroll bar. The cursor control works the same way a mouse does, and moves the cursor around the display. It only requires light pressure from the tip of your finger. The left and right buttons function the same as mouse buttons. The actual functionality of the buttons may vary depending on the application that is being used.

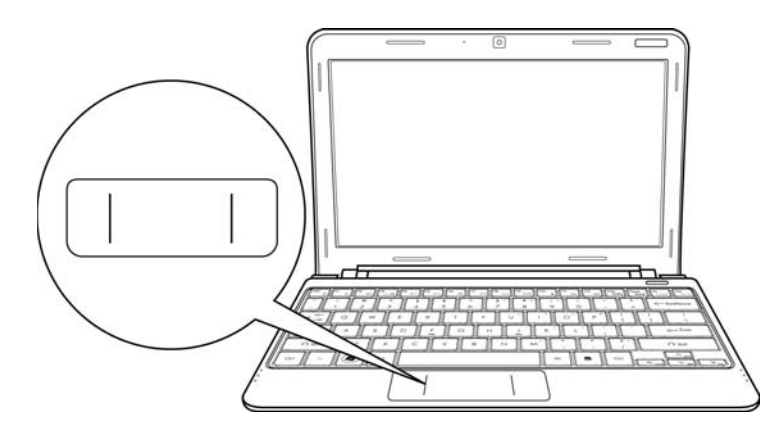

#### **Clicking**

Clicking means pushing and releasing a button. To left-click, move the cursor to the item you wish to select, press the left button once, and then immediately release it. To right click, move the mouse cursor to the item you wish to select, press the right button once, and then immediately release it. You also have the option to perform the clicking operation by tapping lightly on the TouchPad once.

#### **Double-Clicking**

Double-clicking means pushing and releasing the left button twice in rapid succession. This procedure does not function with the right button. To double-click, move the cursor to the item you wish to select, press the left button twice, and then immediately release it. You also have the option to perform the double-click operation by tapping lightly on the TouchPad twice.

#### **Dragging**

Dragging means pressing and holding the left button while moving the cursor. To drag, move the cursor to the item you wish to move. Press and hold the left button while moving the item to its new location and then release it. Dragging can also be done using the TouchPad. First, tap the TouchPad twice over the item you wish to move, making sure to leave your finger on the pad after the final tap. Next, move the object to its new location by moving your finger across the TouchPad, and then release your finger.

繁體中文

**FRANÇAIS**

**FRANÇAIS** 

**DEUTSCH**

DEUTSCH

**ESPAÑOL**

**ESPANO** 

**ITALIANO**

ITALIANO

# **TROUBLESHOOTING**

Your notebook PC is sturdy and subject to few problems in the field. However, you may encounter simple setup or operating problems that you can solve on the spot, or problems with peripheral devices, that you can solve by replacing the device. The information in this section helps you isolate and resolve some of these straightforward problems and identify failures that require service.

# **Identifying the Problem**

If you encounter a problem, go through the following procedure before pursuing complex troubleshooting:

- 1. Turn off your notebook.
- 2. Make sure the AC adapter is plugged into your notebook and to an active AC power source.
- 3. Make sure that any card installed in the PC Card slot is seated properly. You can also remove the card from the slot, thus eliminating it as a possible cause of failure.
- 4. Make sure that any devices connected to the external connectors are plugged in properly. You can also disconnect such devices, thus eliminating them as possible causes of failure.
- 5. Turn on your notebook. Make sure it has been off at least 10 seconds before you turn it on.
- 6. Go through the boot sequence.
- 7. If the problem has not been resolved, contact your support representative.

Before you place the call, you should have the following information ready so that the customer support representative can provide you with the fastest possible solution:

- Product name
- Product configuration number
- Product serial number
- Purchase date
- Conditions under which the problem occurred
- Any error messages that have occurred
- Hardware configuration
- Type of device connected, if any

See the Configuration Label on the bottom of your notebook for configuration and serial numbers.

Copyright-protected technology

This product incorporates copyright protection technology that is protected by U.S. patents and other intellectual property rights. Use of this copyright protection technology must be authorized by Macrovision, and is intended for home and other limited viewing uses only unless otherwise authorized by Macrovision. Reverse engineering or disassembly is prohibited.

This equipment has been tested and found to comply with the limits for a Class Bdigital device, pursuant to Part 15 of the FCC Rules. These limits are designed to provide reasonable protection against harmful interference in a residential installation. This equipment generates, uses and can radiate radio frequency energy and, if not installed and used in accordance with the instructions, may cause harmful interference to radio communications. However, there is no guarantee that interference will not occur in a particular installation. If this equipment does cause harmful interference to radio or television reception, which can be determined by turning the equipment off and on, the user is encouraged to try to correct the interference by one of the following measures:

Reorient or relocate the receiving antenna.

Increase the separation between the equipment and receiver.

Connect the equipment into an outlet on a circuit different from that to which the receiver is connected.

Consult the dealer or an experienced radio/TV technician for help.

FCC Caution: Any changes or modifications not expressly approved by the party responsible for compliance could void the user's authority to operate this equipment.

This EUT is compliance with SAR for general population/uncontrolled exposure limits in ANSI/ IEEE C95.1-1999 and had been tested in accordance with the measurement methods and procedures specified in OET Bulletin 65 Supplement C.

Operation is subject to the following two conduction(1) this device may not cause interference,and (2) this device must accept anyinterference, including interference that may causeundesiredoperation of the device

Cet appareil numérique respecte les limites de bruits radioélectriques applicables aux appareils numériques de Classe B prescrites dans la norme sur le matérial brouilleur: "Appareils Numériques," NMB-003 édictée par l'Industrie. (1) this device may not cause interference,and (2) this device must accept any interference, including interference that may cause undesired operation of the device."

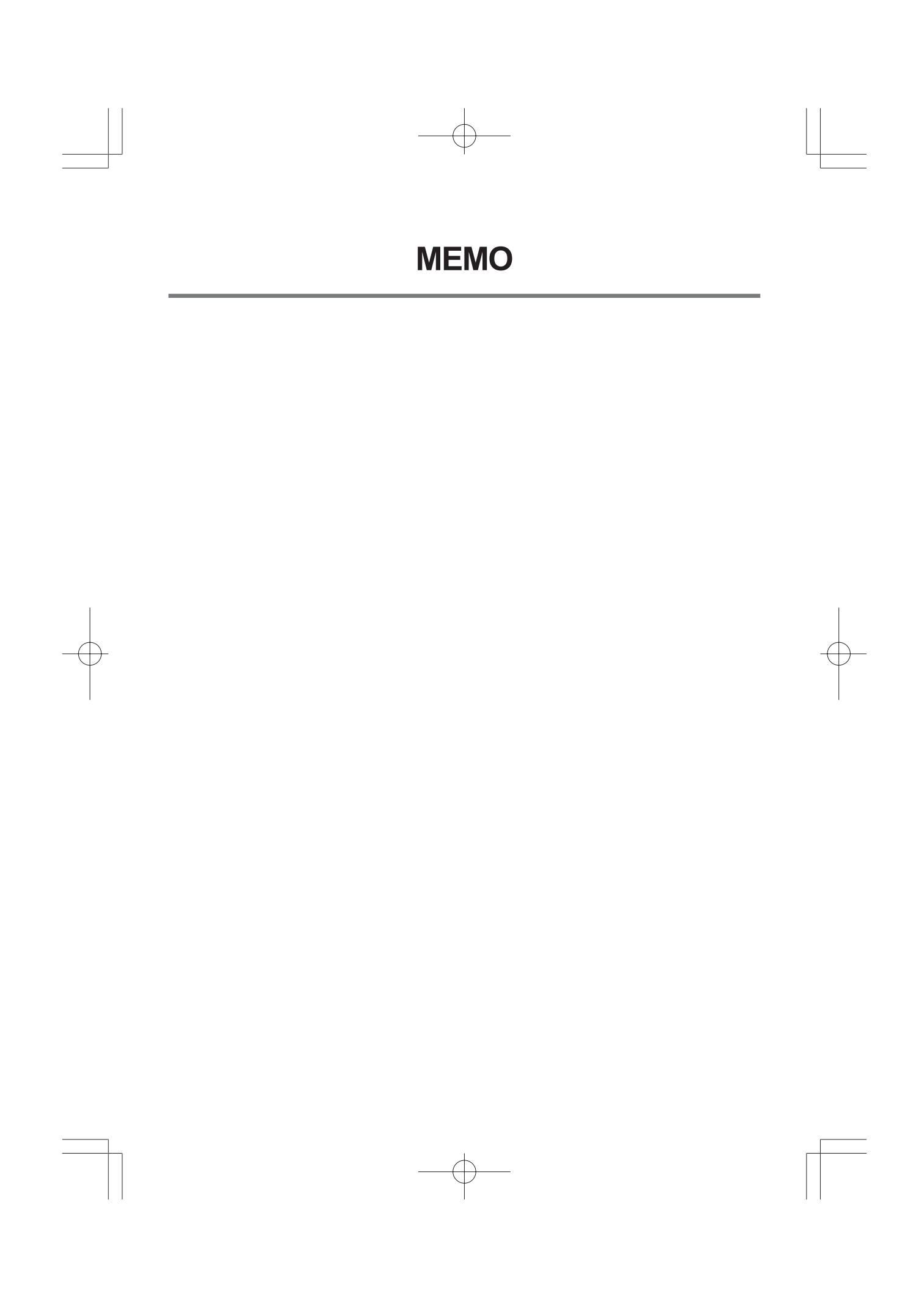

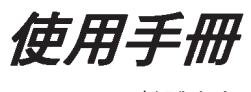

繁體中文

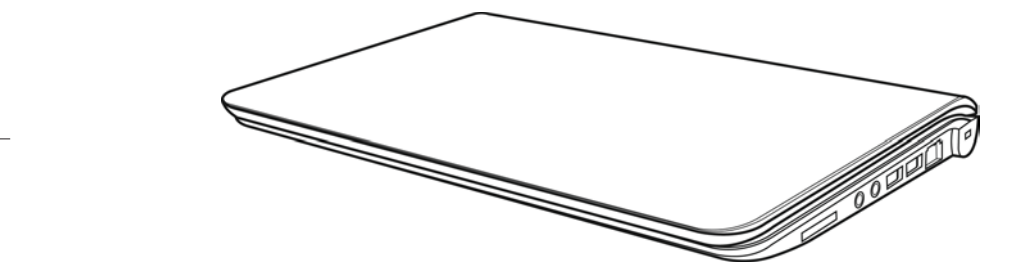

 $\overline{\oplus}$ 

2009年12月

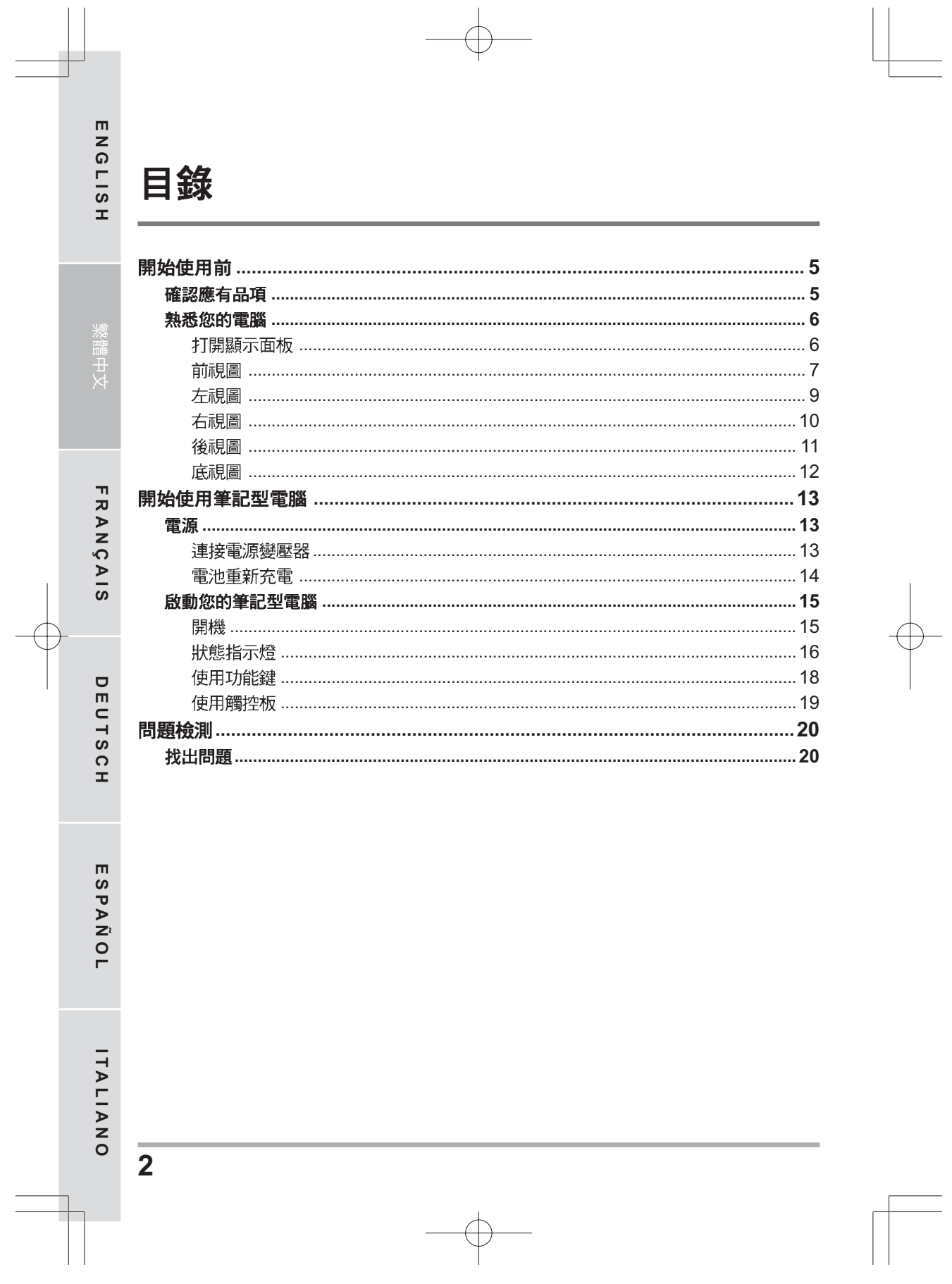

# 筆記型電腦的日常維護

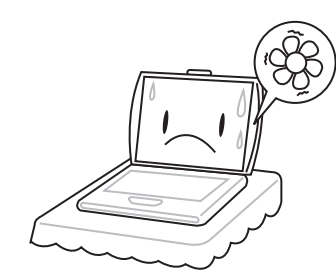

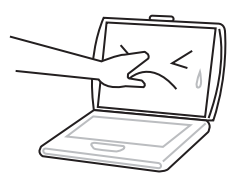

為避免電腦處理器過熱,請勿堵住散熱 開口。

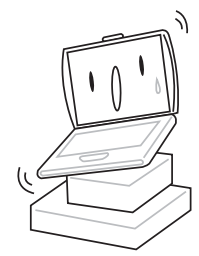

請勿用手觸摸或按壓顯示面板。

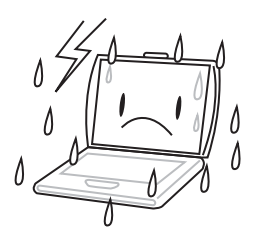

請勿將電腦置放於不平或重心不穩的平 面上。

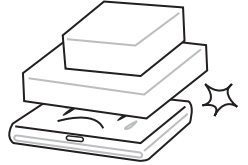

請勿在電腦上置放物品或施以重壓。

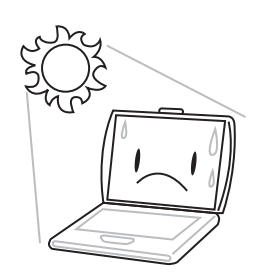

請勿將筆記型電腦置放在陽光直接照射的 地方。

請勿在極端嚴酷的環境下使用筆記型電腦。

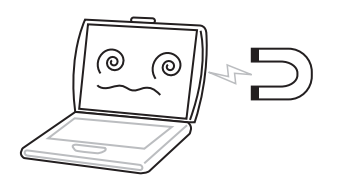

請勿將電腦置放在磁性物質附近。

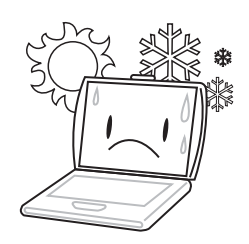

請勿將筆記型電腦置放在過冷或過熱的環 境中。

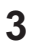

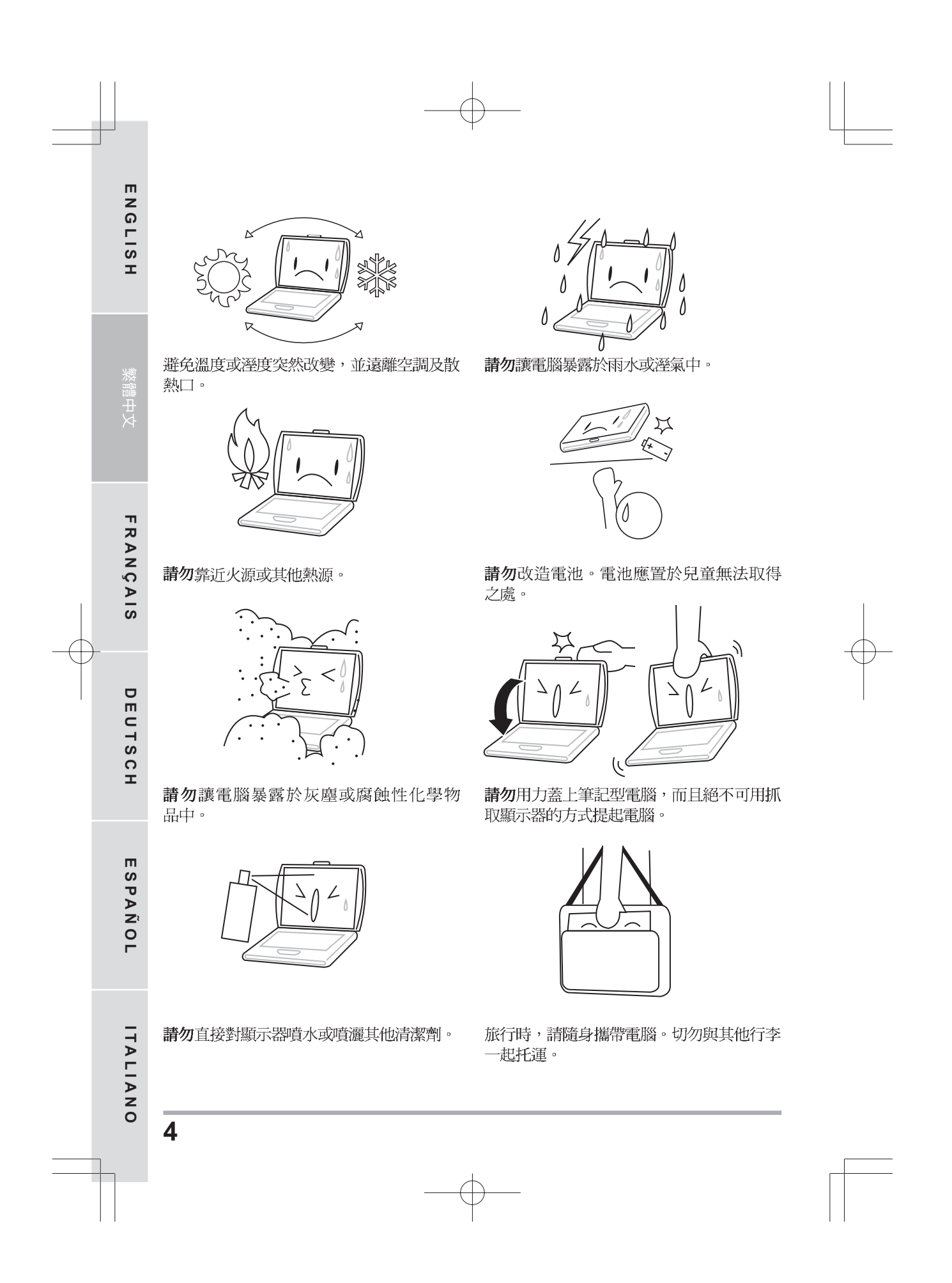

# 開始使用前

# 確認應有品項

收到您的筆記型電腦時,請小心打開包裝,並確認有下列各品項。預先裝配好的筆記型電 腦應有下列品項:

- 筆記型電腦
- 鋰電池
- 交流電變壓器及電源線 •
- 驅動程式及應用軟體 CD<br>快速使用指引或使用手冊
- •

視您的筆記型電腦的配置而定,可能還包括下列項目:

- Dual DVD+/-RW 應用光碟片
- Super Multi DVD RW 應用光碟片
- Blu-ray/DVD RW 應用光碟片

檢查並確認電腦系統完備之後,請閱讀以下的說明,以瞭解您的筆記型電腦各組件。

注意  $\mathbb{Z}$ 

依據您購買的機型,您的筆記型電腦外觀可能會與本手冊中所顯示的圖片 不同。

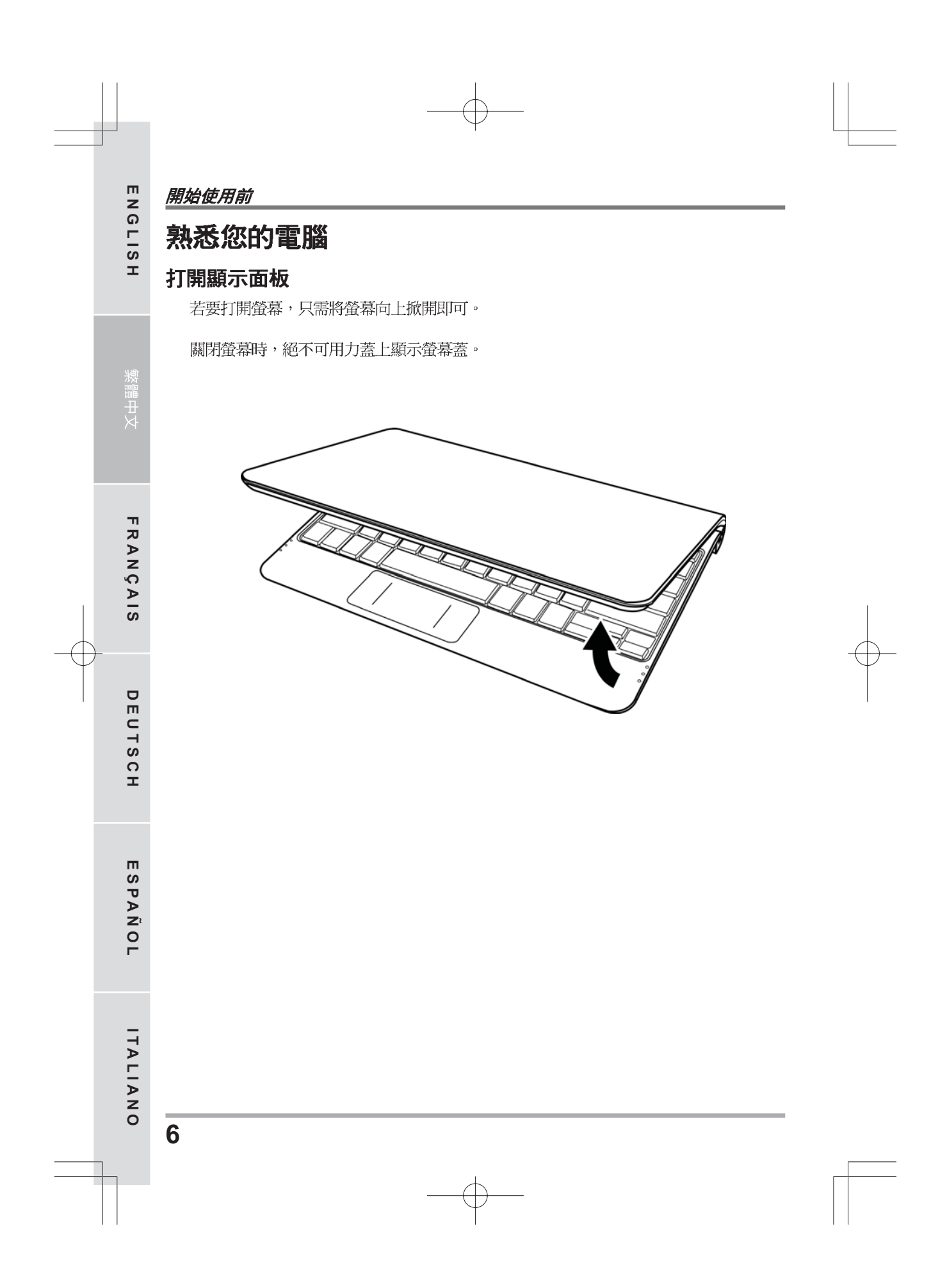

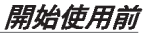

#### 前視圖

以下所示為本筆記型電腦的前視圖。

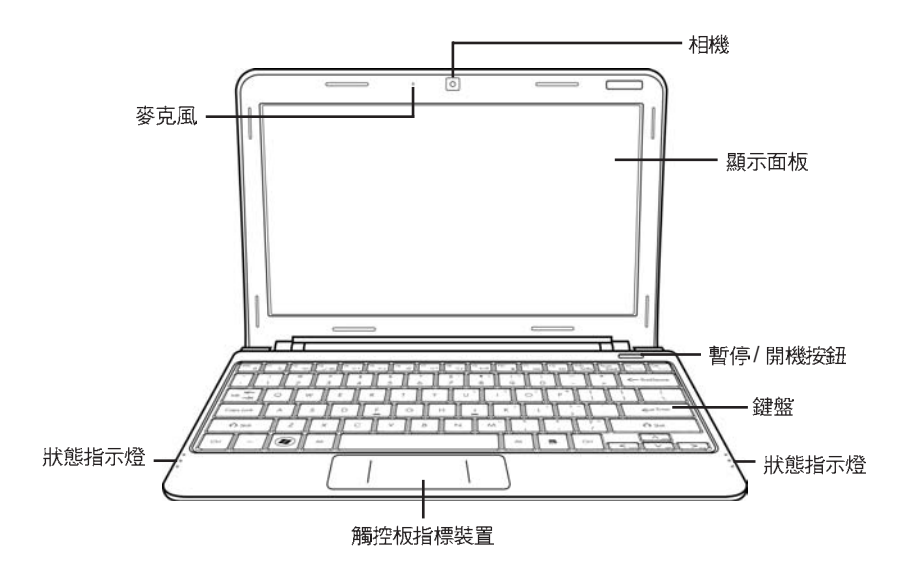

#### 相機

內建 30 萬或 130 萬畫素相機,可讓您輕鬆拍攝快照或進行視訊聊天、視訊會議。

#### 顯示面板

背光式彩色液晶顯示面板,可以顯示文字及圖案。

# 暫停 / 開機按鈕

此按鈕可開啟及關閉筆記型電腦的電源,並可切換至休眠模式。 (如需詳細資訊,請參閱 開機一節中的「暫停/開機按鍵」)。

#### 鍵盤

具備 Windows · 專用鍵的標準鍵盤。

#### 開始使用前

# 狀態指示燈

狀態指示燈配合各特定操作模式。這些模式包括:「開機/待命」狀態、電池/AC 變壓器 狀態、硬碟活動(HDD)、Num Lock 、Caps Lock 和無線傳輸活動。

# 觸控板指標裝置

觸控板是類似滑鼠的游標控制器,有二個按鈕以及一個對手指觸摸很靈敏的平板。

### 麥克風

內建麥克風可接收聲音或其他音頻資料,並傳輸到可接受這類輸入的任何程式。

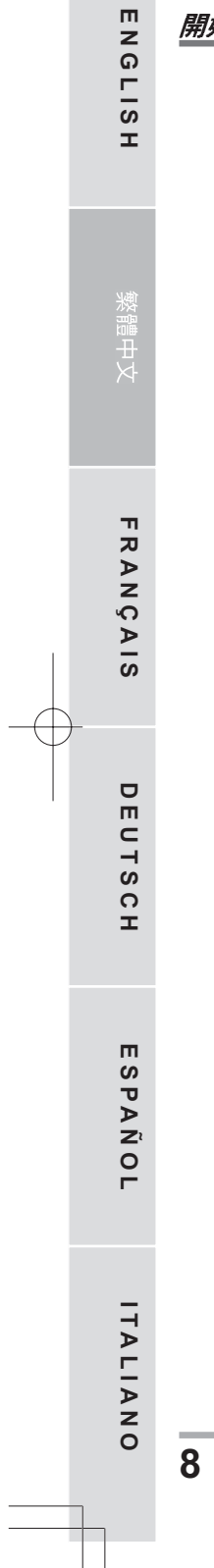

開始使用前

#### 左視圖

以下所示為本筆記型電腦的左視圖及其簡要說明。

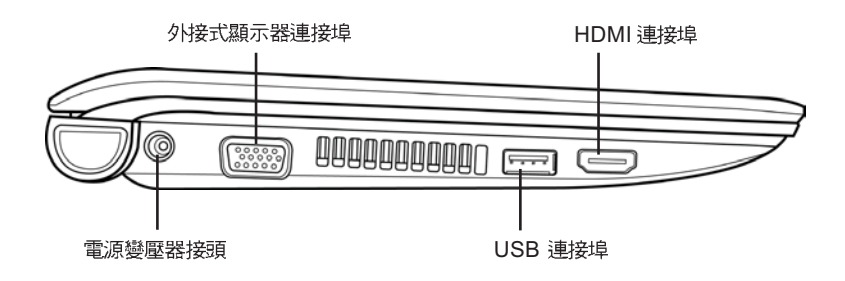

#### 電源變壓器接頭

電源變壓器接頭可以插入交流電變壓器,供應筆記型電腦電源並為鋰電池充電。

#### 外接式顯示器連接埠

外接式顯示器連接埠可用來連接外接的顯示器。

**USB**  USB USB 2.0 480 Mb/s 的資料交換速率。

**HDMI** HDMI

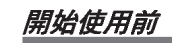

# 右視圖

**ENGLISH**

ENGLISH

**FRANÇAIS**

FRANÇAIS

**DEUTSCH**

DEUTSCH

以下所示為本筆記型電腦的右視圖及其簡要說明。

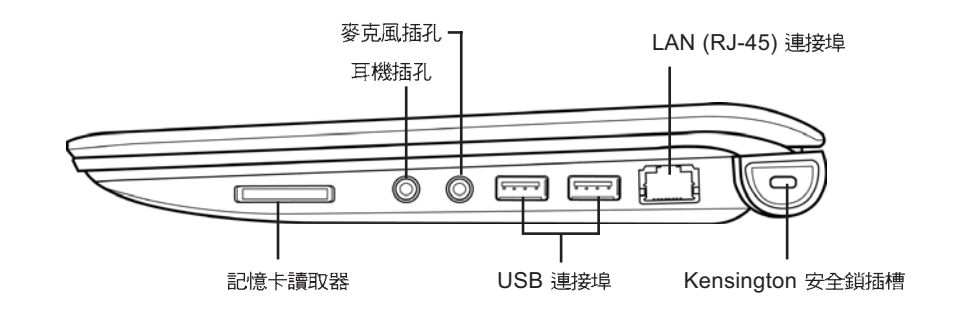

# 記憶卡讀取器

記憶卡讀取機是電腦與快閃記憶體相容設備,如數位相機、MP3播放機、行動電話及 PDA 之間傳輸圖片、音樂等資料,最快速且方便的方法。

### 耳機插孔

耳機插孔可用來連接耳機、外接喇叭及放大器。

# 麥克風插孔

麥克風插孔可外接一個單聲道麥克風。

- - - <del>- - - - -</del><br>USB 連接埠用來連接 USB 裝置。USB 埠支援 USB 標準 v2.0 480 Mb/s

————————————————————<br>LAN 連接埠支援 10/100 Base-T 標準 RJ-45

**ITALIANO**

ITALIANO

## 開始使用前

**Kensington**  Kensington

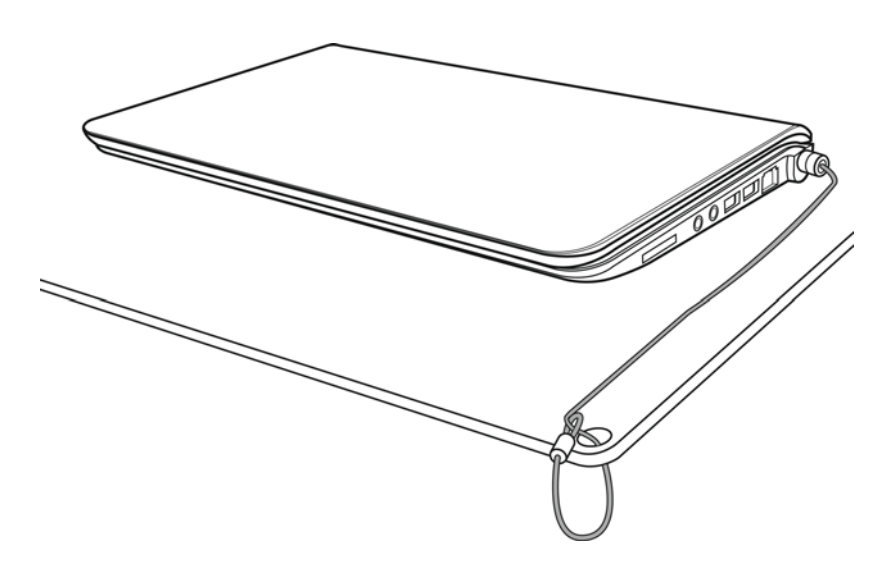

## 後視圖

以下所示為本筆記型電腦的後視圖。

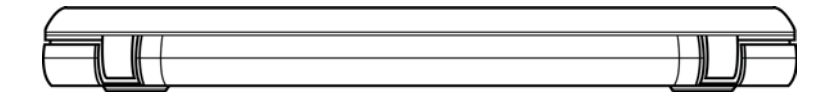

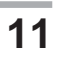

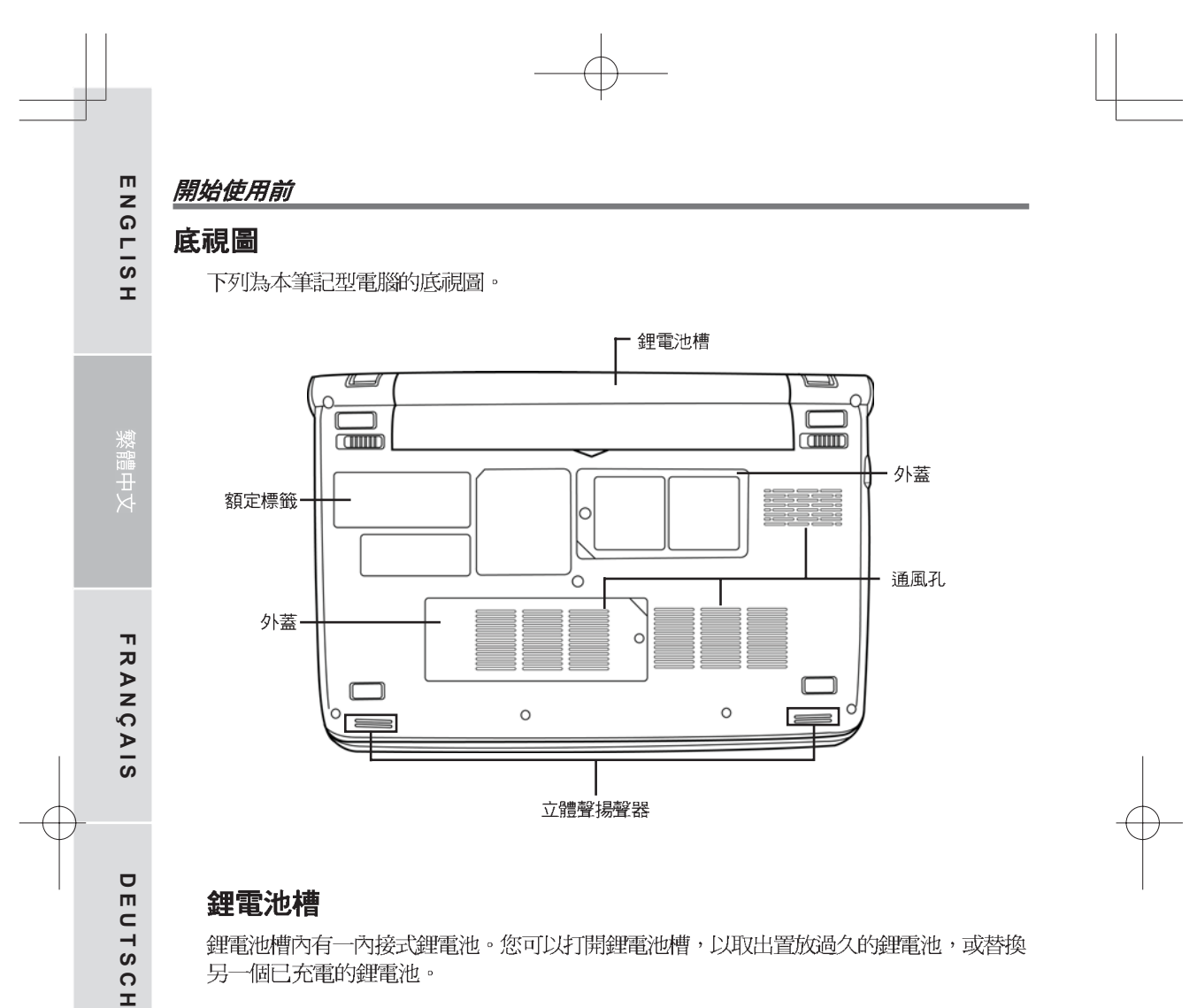

# 外蓋

Wi-Fi 元件區包含無線區域網路卡及 3G 模組 (並非所有機種均配備此介面)。記憶體槽內 有電腦的記憶體模組。

# 通風孔

電腦內部零件所產生的熱能,會經由這些開口散發出去,因此千萬不要堵住這些散熱通風 口,或將電腦放置在會堵住通風口的位置。

## 立體聲揚聲器

內建雙揚聲器可播放立體聲。

# 額定標籤

此標籤會顯示機型號碼及其他與筆記型電腦有關的資訊。

 $12$ 

ESPAÑOL

ITALIANO

# 開始使用筆記型電腦

# 電源

本產品可以使用 2 種電源:鋰電池或交流電變壓器。

### 連接電源變壓器

交流電變壓器提供筆記型電腦操作時所需電源,並且將電池充電。

#### 連接交流電變壓器

- 1. 將直流電的輸出纜線插入筆記型電腦的直流電源插座。
- 2. 將交流電變壓器插入交流電電源插座。

#### 由交流電源切換為電池電源

- 1. 確定已至少安裝一個充好電的電池。
- 2. 拔掉交流電變壓器。電腦就會自動由直流電源切換為電池電源。

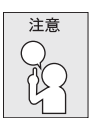

購買本電腦時,鋰電池尚未充電。開始使用本電腦時,應將交流電變壓器連接 上去。

#### 開始使用筆記型電腦

#### 電池重新充電

ENGLISH

 $\mathbf{r}$ 

RANÇ

 $\geq$  $\overline{a}$ 

 $\Box$ 

EUTSC

 $\mathbf{r}$ 

 $\blacksquare$  $rac{5}{5}$ 

 $\sum_{i=1}^{n}$ 

 $\overline{O}$ 

ITALIAN

 $\overline{\circ}$ 

電腦內的鋰電池可經由交流電變壓器重新充電。要將鋰電池重新充電,請先確定已妥當裝 入電池,而且電腦已連接交流電源。

鋰電池並沒有「記憶功能」,因此在重新充電前,並不需要將鋰電池完全放電。電池充電 期間,如果正在使用筆記型電腦,充電時間會明顯比較長。如果縮短充電時間,請在充電 時,將電腦切換為暫停模式或關機。

#### 低雷量狀態

電池電量低時,會出現通知訊息。如果您不回應電池電量不足的訊息,電池將持續放電, 直到電量過低而無法操作為止。發生此種情況時,您的筆記型電腦將進入閒置模式。當電 腦達到此情況時,並不保證您的資料將被儲存。

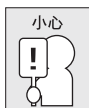

為保護您的筆記型電腦免於受損,請務必使用隨附的電源變壓器,因為每個電 源變壓器有各自的額定電源輸出。

一旦因為電池沒電而使電腦進入暫停模式,除非由變壓器或另一個充好電的電池提供電 源,否則電腦無法恢復作業。重新提供電源後,就可以按暫停 / 恢復按鈕來恢復作業。在 暫停模式中,資料可以維持一段時間,但如未能及時提供電源,電源指示燈就會停止閃 爍,這時資料就會消失,無法儲存。提供電源後就可以一邊使用電腦,一邊讓電池充電。

## 電池更換

更換使用不正確類型的電池,可能會引發爆炸。對於可更換鋰離子電池組的電腦,務必遵 循下列準則:

如果電池的設置位置允許使用者自行更換,電池附近應有標示,或註明操作和維修 指示;

如果電池設置於其他位置,電池附近應有標示,或註明維修指示。 標記或說明應包含下列或類似文字:

小心  $\vert \mathbf{I} \vert$ 

更換使用不正確類型的電池,可能會引發爆炸。廢棄電池的處理方式須遵照說 明指示。
# 啟動您的筆記型電腦

開機

- ----<br>停 / 按下鍵盤上的暫停/開機按鈕來啟筆記型電腦。如果您需要離開一段時間,請按同一個按 鈕,將電腦關機。

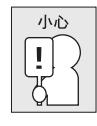

不要帶著已開機的筆記型電腦四處走動,也不要讓筆記型電腦受到撞擊或震 動,否則硬碟有損壞的危險。

啟動後,筆記型電腦會執行開機自我測試(POST),以檢查內部零件及配置是否功能正確。 如果偵測到錯誤,電腦會發出警告聲,並顯示錯誤訊息。

視問題的性質而定,您可能可以繼續執行作業系統,或是進入 BIOS 設定程式,然後修 改設定。

成功的完成自我開機測試(POST)後,筆記型電腦會載入已安裝的作業系統。

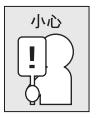

電腦執行開機自我測試 (POST) 時,請勿關機,否則可能會發生無法復原的 錯誤。

### 狀態指示燈

**ENGLISH**

ENGLISH

**DEUTSCH**

DEUTSCH

**ESPAÑOL**

SPAÑOL

 $\blacksquare$ 

**ITALIANO**

ITALIANO

狀態指示燈配合各特定操作模式。這些模式包括:「開機/待命」狀態、電池/AC 變壓器 狀態、硬碟活動 (HDD)、 Num Lock 、 Caps Lock 和無線傳輸活動。

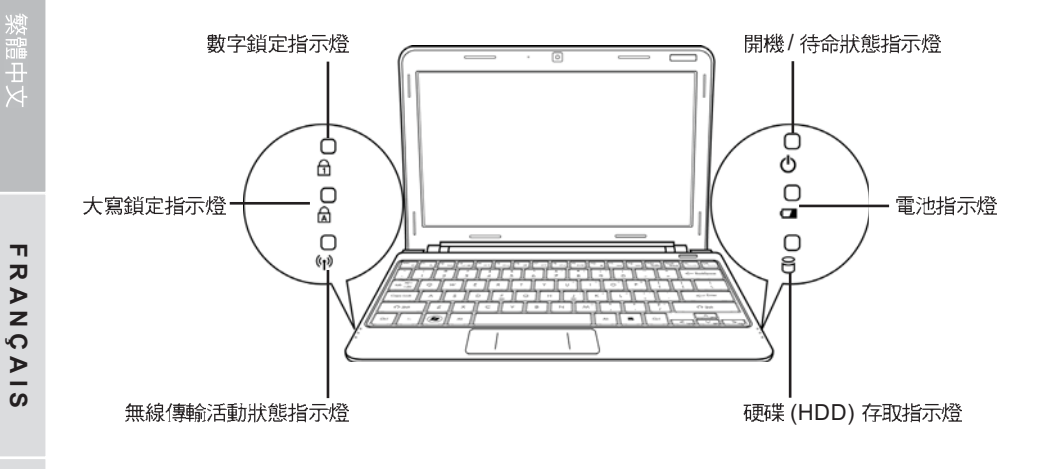

**開機 / 待命狀態指示燈**<br>電腦電源開啟時,此燈號會亮起,而電腦處於待命模式時,此燈號會閃爍。

### 電池指示燈

電池指示燈顯示電池正在充電或已充飽電。

- 如果您正在為電池充電,即使您的筆記型電腦已經關機,電池指示燈仍會保持亮起。
	- 如果沒有電池活動、未連接變壓器,或電源為關閉時,電池指示燈將會熄滅。
- 電池如果遭受撞擊、震動、極端的溫度,可能會導致永久性的損壞。

**(HDD)存取** 

### 數字鎖定指示燈

此指示燈會在內建鍵盤切換為數字鍵盤模式時亮起。

### 大寫鎖定指示燈

顯示鍵盤設定為全部大寫字母。

### 無線傳輸活動狀態指示燈

「無線傳輸活動」指示燈會顯示您的電腦是否連接到藍牙 / 無線網路。

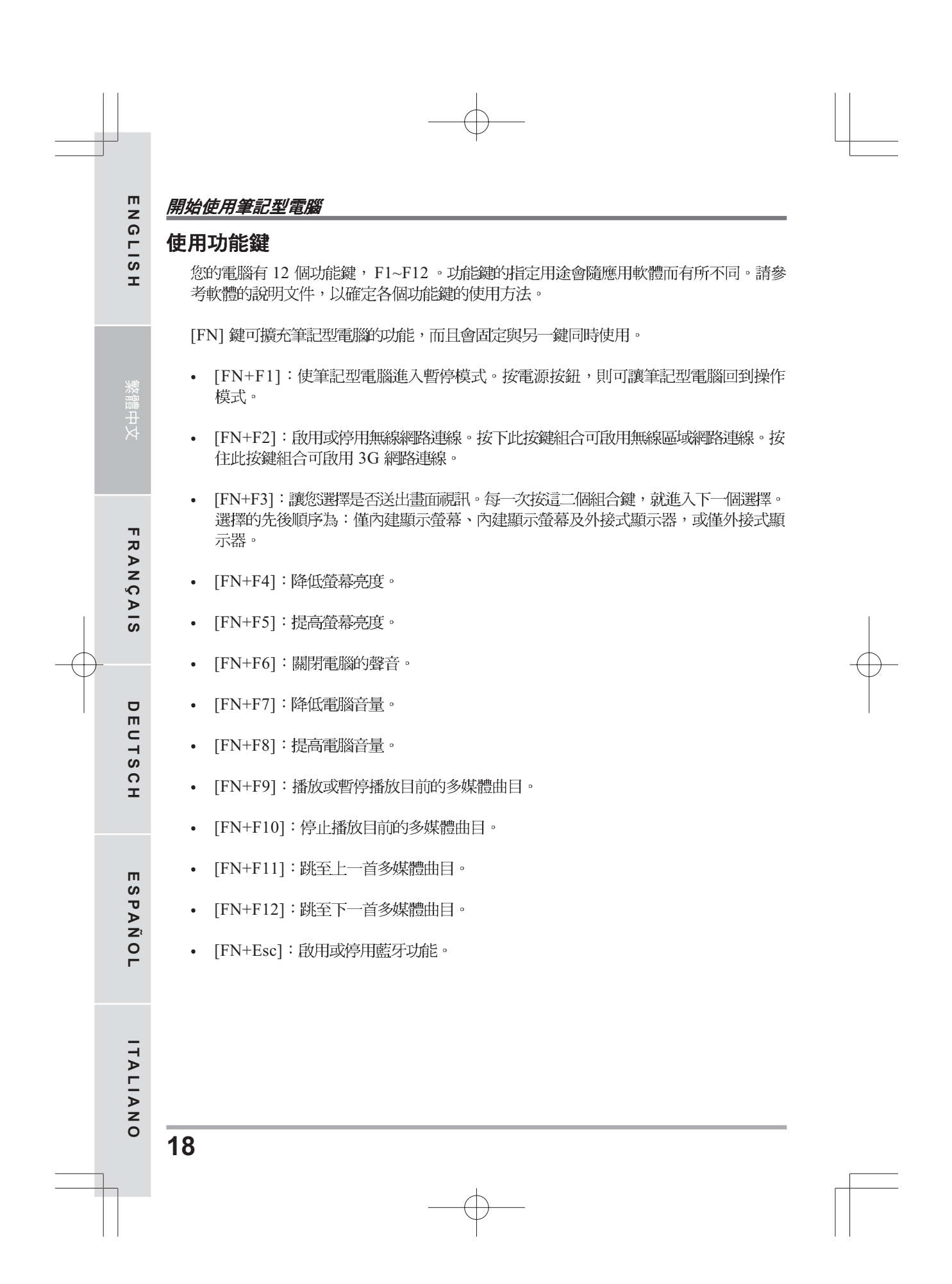

#### 使用觸控板

觸控板是與電腦整合在一起的指標裝置。觸控板用來控制指標,可讓您選擇顯示螢幕上的 項目。

觸控板包含游標控制區、左右按鍵及捲動列。游標控制區的功能與滑鼠相同,可移動螢幕 上的游標,使用時只需要以指尖輕壓即可。左右按鍵的功能與滑鼠按鍵相同,按鍵的實際 功能會依據所使用的應用程式而有不同。

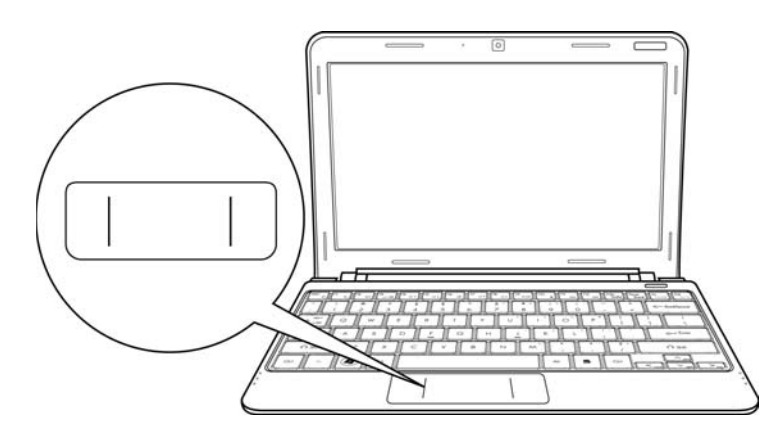

#### 點一下

點一下是按一下按鈕,然後放掉。左點一下是把游標移到選定的項目,按一下左鍵,然後 馬上放掉。右點一下是把游標移到選定的項目,按一下右鍵,然後馬上放掉。您也可以在 觸控板上輕敲一下,效果與點一下相同。

#### 點二下

點二下是連續快速的按二下左鍵,然後放掉。右鍵並沒有這個功能。要點二下,先把游標 移到選定的項目,按二下左鍵,然後馬上放掉。您也可以在觸控板上輕敲二下,效果與點 二下相同。

#### 拖曳

拖曳就是移動游標時按住左鍵。把游標移到您想移動的項目,按住左鍵,然後把該項目拖 曳到新的位置位置,再放開左鍵。使用觸控板也可以拖曳。首先,在要被移動的項目上點 2下,點第2下後,手指必須留在觸控板上。接下來,手指在觸控板上移動,將該項目移 到新的位置位置,然後手指放開。

# 問題檢測

**ENGLISH**

ENGLISH

**FRANÇAIS**

 $\geq$  $\overline{a}$ 

RANÇ

 $\overline{\mathbf{u}}$ 

**DEUTSCH**

EUTSC

 $\mathbf{r}$ 

 $\cup$ 

**ESPAÑOL**

SPANOL

 $\blacksquare$ 

**ITALIANO**

ITALIANO

您的筆記型電腦是很堅固的裝置,在外使用時很少會遇到問題。但是您可能會遭遇一些簡 單的設定或操作問題,當場就可以解決,或是周邊設備的問題,只要替換設備就可以解 決。這一節的資訊是要幫助您分離出比較直接的問題,並加以解決,以及找出須要維修服 務的故障。

# 找出問題

使用本產品時如果碰到了問題,在進一步送修前,先按下列程序檢查:

- 1. 先將筆記型電腦關機。
- 2. 確認交流電變壓器已插入筆記型電腦,並且連接到交流電電源。
- 3. 確認 PC 卡槽的卡片安装妥當。或者可以將 PC 卡槽的卡片拔掉,以排除其為造成問 題的可能原因。
- 4. 確認外接的裝置已插穩。或者拔掉這些裝置,以排除其為造成問題的可能原因。
- 5. 筆記型電腦開機。關機與開機間至少要間隔 10秒。
- 6. 執行一遍開機程序。
- 7. 如果仍然不能解決問題,請聯絡專門維修人員。

聯絡維修人員前,請先準備好下列資料,以便維修人員提供最迅速有效服務:

- 產品名稱
- 產品配置號碼
- 產品序號
- 購買日期
- 問題發生時的狀況
- 顯示出來的錯誤訊息
- 硬體配置
- 連接的裝置

請查看筆記型電腦底部的配置標籤,以確定筆記型電腦的配置及序號。

#### 版權保護技術

Macrovision Macrovision在家庭以外的地點觀賞使用。嚴禁逆向工程或分解。

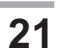

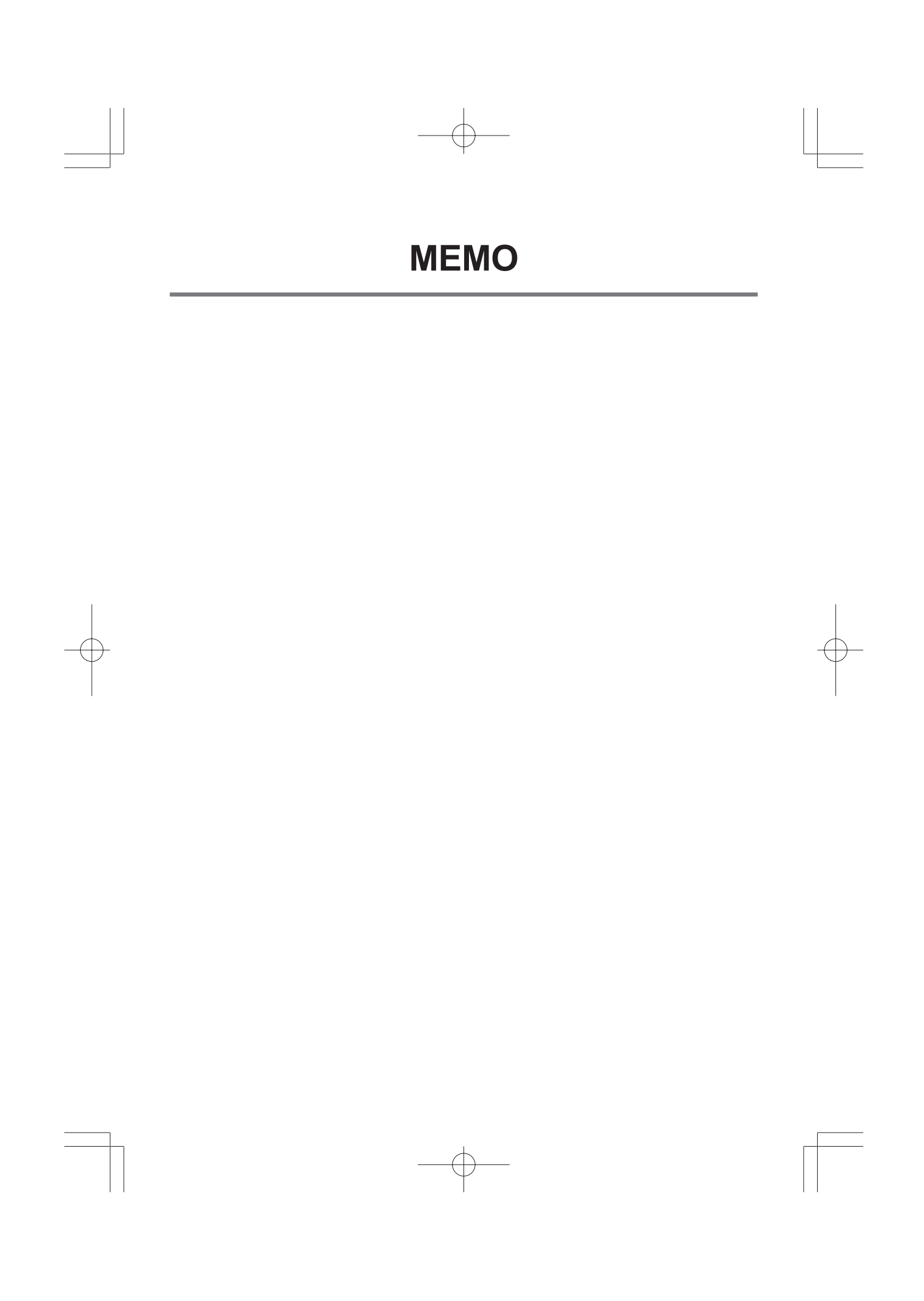

# *MANUEL DE L'UTILISATEUR*

**FRANÇAIS**

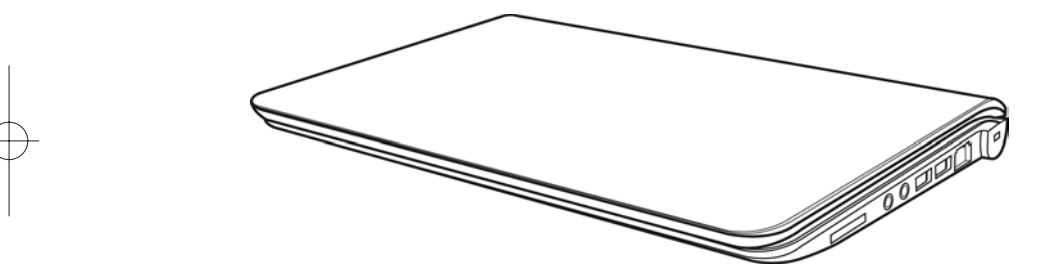

Décembre 2009

**TABLE DES MATIÈRES** 

ENGLISH

繁體中文

FRANÇAIS

DEUTSCH

ESPAÑOL

ITALIANO

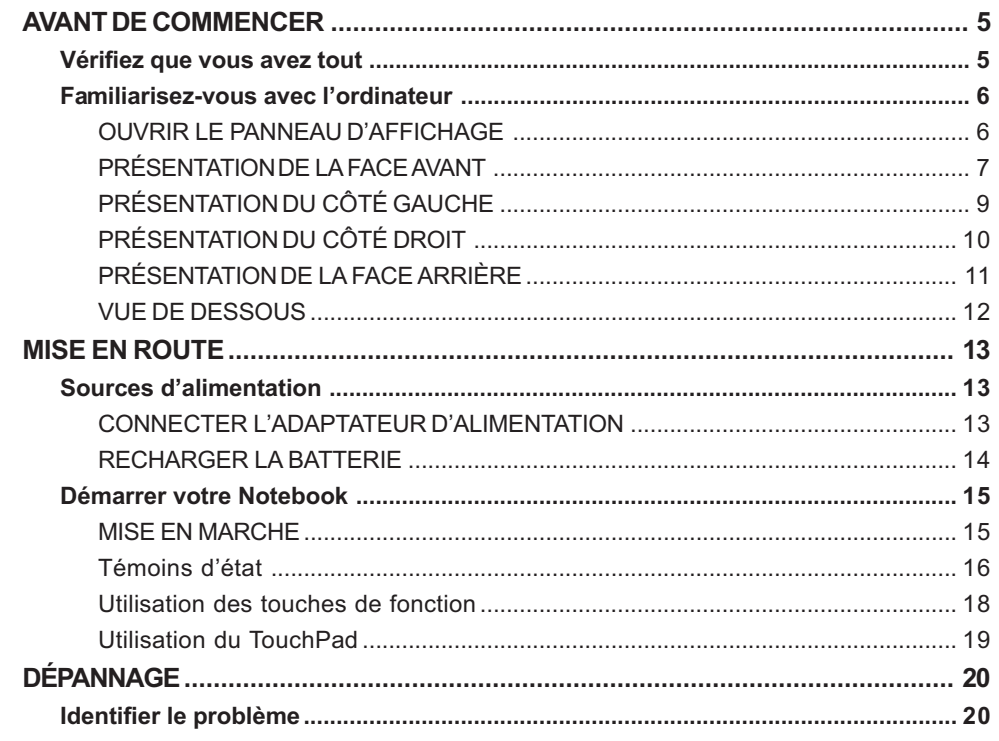

 $\overline{\overline{2}}$ 

# **PRENDRE SOIN DE VOTRE NOTEBOOK**

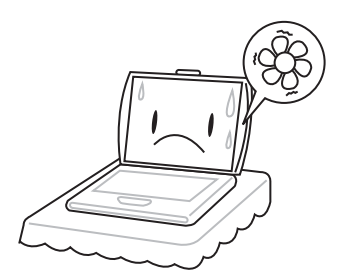

Pour éviter toute surchauffe du processeur de l'ordinateur, faites attention à ne pas boucher les ouvertures prévues pour la ventilation.

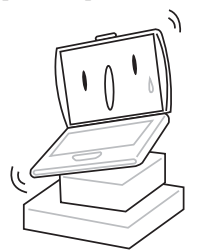

**NE PAS** le placer sur une surface de travail instable.

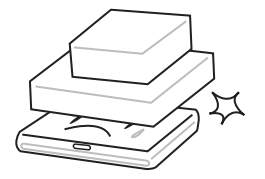

**NE PAS** placer ni faire tomber d'objets sur l'ordinateur et **NE PAS** y appliquer une forte pression.

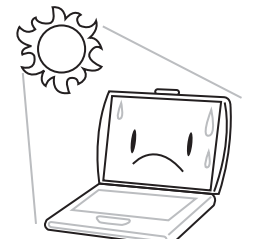

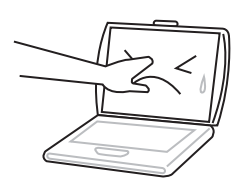

**NE PAS** toucher ni appuyer sur le panneau d'affichage.

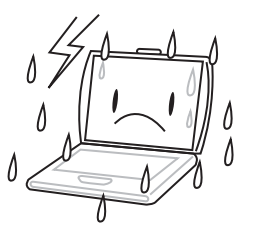

**NE PAS** utiliser votre notebook dans des conditions particulièrement difficiles.

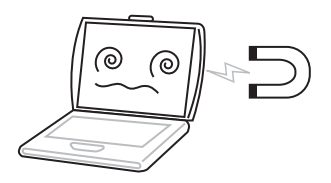

**NE PAS** soumettre l'ordinateur à des champs magnétiques.

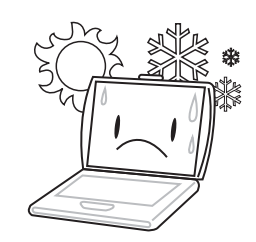

**NE PAS** exposer aux rayons directs du soleil. **NE PAS** utiliser ou stocker à des températures extrêmes.

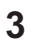

ENGLISH **ENGLISH**

繁體中文

**FRANÇAIS**

**DEUTSCH**

DEUTSCH

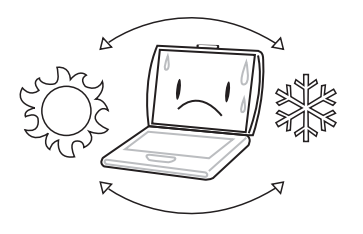

Eviter les changements soudains de température ou d'humidité en le maintenant à l'écart d'orifices d'A/C et de chauffage.

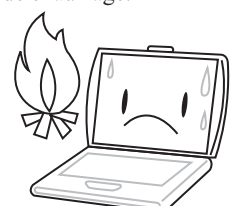

**NE PAS** placer près d'un feu ou autre source de chaleur.

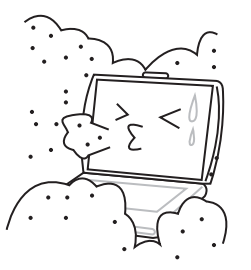

**NE PAS** exposer à la poussière et/ou à des produits corrosifs.

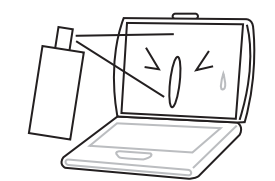

**NE PAS** vaporiser d'eau ou tout autre liquide de nettoyage directement sur l'affichage.

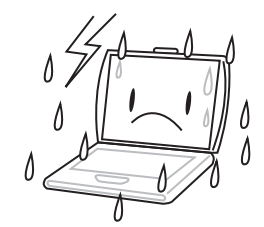

**NE PAS** exposer l'ordinateur à la pluie ou à l'humidité.

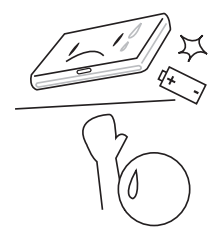

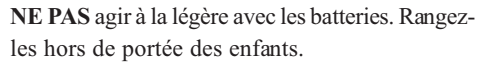

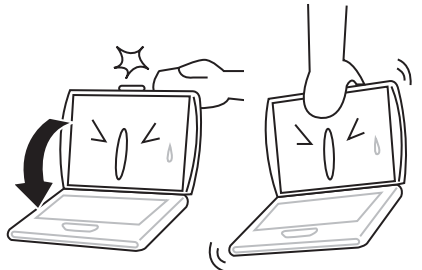

**NE PAS** fermer votre notebook en le claquant et ne prenez ou ne soulevez jamais votre notebook par l'affichage.

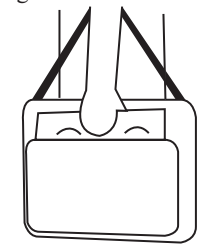

Si vous voyagez avec votre ordinateur, pensez à le prendre comme bagage à main. Ne l'enregistrez pas comme bagage de soute.

### **Vérifiez que vous avez tout**

Quand vous recevez votre notebook, déballez-le avec précaution, et vérifiez que vous avez tous les éléments mentionnés ci-dessous. Pour un modèle pré-configuré vous devez avoir ce qui suit:

- Ordinateur Notebook
- Batterie Lithium Ion
- Adaptateur CA avec cordon d'alimentation CA
- CD de pilotes et d'applications
- Guide de démarrage rapide ou Guide de l'utilisateur

En fonction de la configuration de votre notebook, vous aurez peut-être aussi besoin des éléments suivants:

- Disque d'application DVD+/- RW double
- Disque d'application Super Multi DVD RW
- Disque d'application Blu-ray/DVD RW

Après avoir vérifié et confirmé que votre notebook est complet, lisez les pages suivantes pour en savoir plus sur tous les composants de votre notebook.

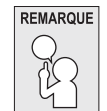

**Selon le modèle acheté, l'apparence de votre notebook peut être différent de celui présenté dans ce manuel.**

# **Familiarisez-vous avec l'ordinateur OUVRIR LE PANNEAU D'AFFICHAGE**

Pour ouvrir le panneau d'affichage, soulevez simplement le couvercle.

Quand vous le fermez, prenez soin de ne pas le claquer.

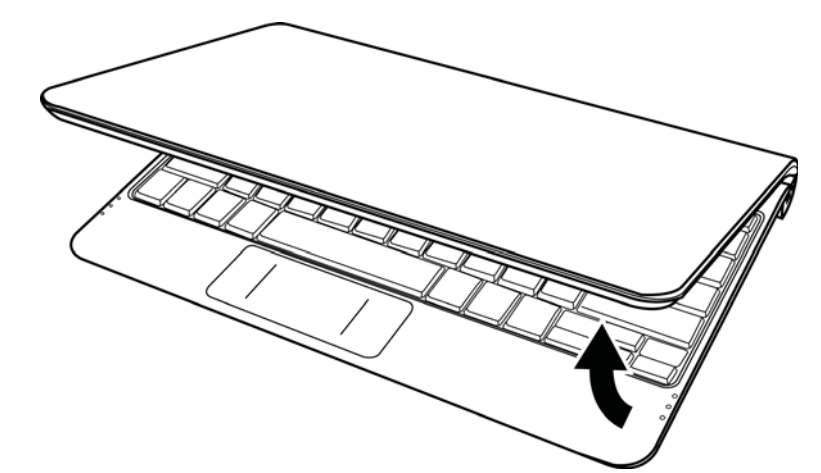

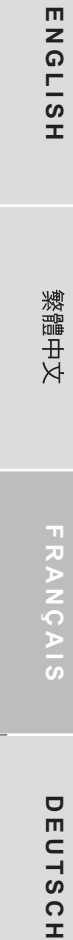

**6**

**ESPAÑOL**

ESPAÑOL

**ITALIANO**

ITALIANO

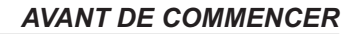

### **PRÉSENTATION DE LA FACE AVANT**

Voici une présentation de la face avant du notebook.

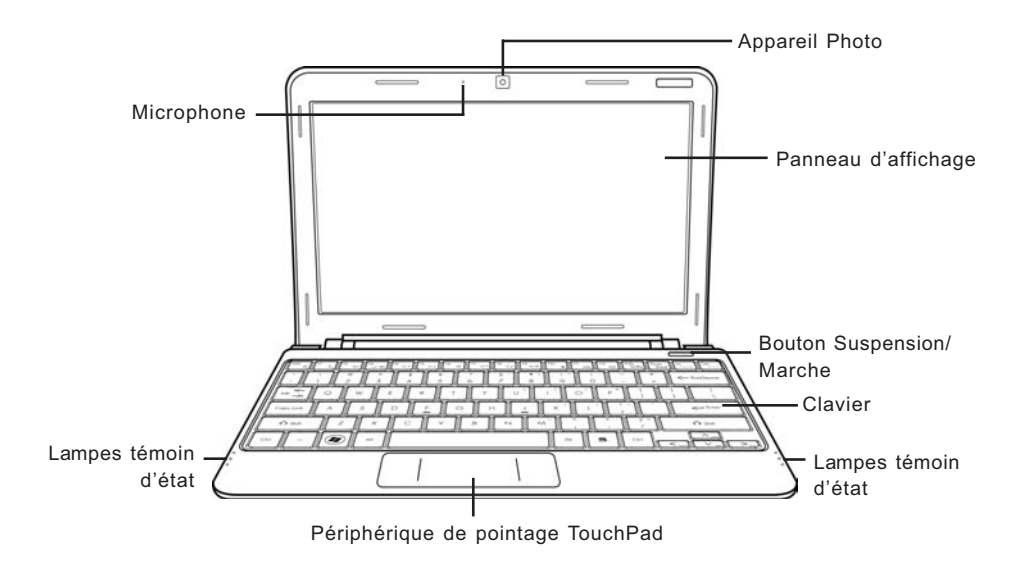

#### **Appareil Photo**

L'appareil photo intégré de 0,3 ou 1,3 mégapixels vous permet de prendre une photo ou de créer un chat vidéo ou une conférence vidéo en un clic.

#### **Panneau d'affichage**

Le panneau d'affichage est un panneau LCD couleur avec rétroéclairage pour l'affichage du texte et des graphiques.

#### **Bouton Suspension/Marche**

Ce bouton allume et éteint votre notebook ou le met en veille. (Voir Bouton Suspension/Marche dans la section Mise sous tension pour plus d'informations.)

#### **Clavier**

Un clavier pleine taille avec touches Windows® dédiées.

**ENGLISH**

ENGLISH

繁體中文

**FRANÇAIS**

 $\frac{1}{2}$ 

**DEUTSCH**

DEUTSCH

**ESPAÑOL**

ESPAÑOL

**ITALIANO**

ITALIANO

#### **Lampes témoin d'état**

Les lampes témoin d'état correspondent à des modes de traitement spécifiques. Ces modes sont : Etat Marche/Veille, état Batterie/Adaptateur CA, activité du disque dur (HDD), Verr Num, Verr Maj, et activité de transmission sans fil.

#### **Périphérique de pointage TouchPad**

Le périphérique de pointage TouchPad est un contrôle du curseur fonctionnant comme une souris à deux boutons et un pavé tactile sensible aux mouvements.

#### **Microphone**

**8**

Le microphone intégré permet la réception et la transmission de données vocales et/ou d'autres données audio à tout programme pouvant accepter une telle entrée.

### **PRÉSENTATION DU CÔTÉ GAUCHE**

Voici une brève description du côté gauche du notebook.

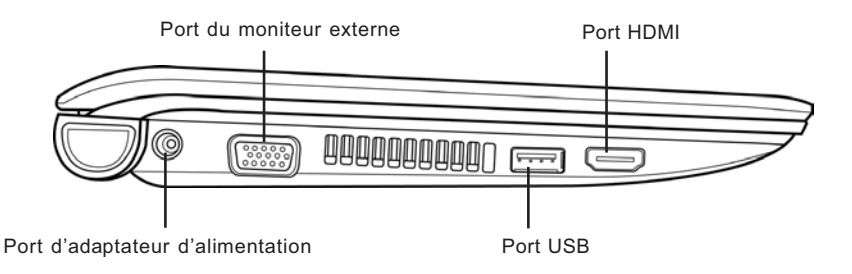

#### **Port d'adaptateur d'alimentation**

Le port d'adaptateur d'alimentation vous permet de brancher un adaptateur d'alimentation CA pour alimenter votre notebook et charger la batterie Lithium Ion interne.

#### **Port du moniteur externe**

Le moniteur externe vous permet de connecter un moniteur externe.

#### **Port USB**

Le port USB vous permet de connecter des périphériques USB. Il prend en charge la version v2.0 du standard USB, offrant des vitesses d'échange de données allant jusqu'à 480 Mb/s.

#### **Port HDMI**

Le port HDMI vous permet de connecter un périphérique vidéo tel qu'une télévision, un projecteur, ou un magnétoscope.

### **PRÉSENTATION DU CÔTÉ DROIT**

Voici une brève description du côté droit du notebook.

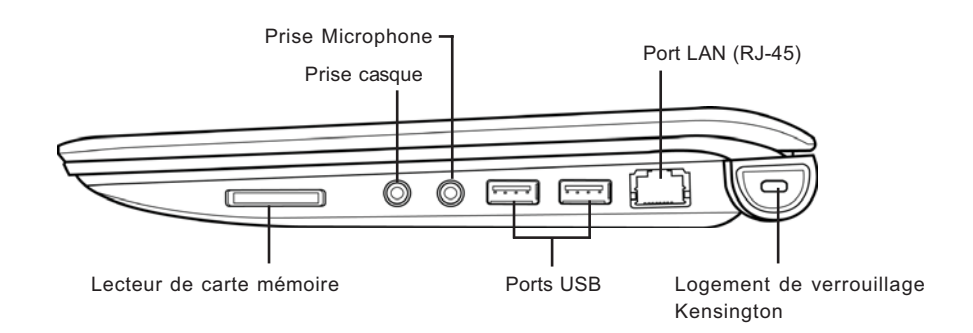

#### **Lecteur de carte mémoire**

Le lecteur de carte mémoire offre la méthode la plus récente et la plus pratique pour transférer des photos, de la musique et des données entre votre notebook et des périphériques compatibles flash tels que des appareils photo numériques, des lecteurs MP3, des téléphones mobiles et des PDA.

#### **Prise casque**

La prise casque vous permet de connecter des casques ou des haut-parleurs externes et des amplificateurs.

#### **Prise Microphone**

La prise microphone vous permet de connecter un microphone mono externe.

#### **Ports USB**

Les ports USB vous permettent de connecter des périphériques USB. Ils peuvent prendre en charge la version v2.0 du standard USB, offrant des vitesses d'échange de données allant jusqu'à 480 Mb/s.

#### **Port LAN (RJ-45)**

Le port LAN est conçu pour prendre en charge une prise RJ-45 Base-T standard 10/100.

**10**

**ITALIANO**

ITALIANO

**FRANÇAIS**

**ENGLISH**

ENGLISH

繁體中文

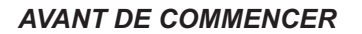

#### **Logement de verrouillage Kensington**

Le connecteur du verrouillage Kensington vous permet d'attacher votre notebook à un objet inamovible à l'aide du câble de sécurité optionnel.

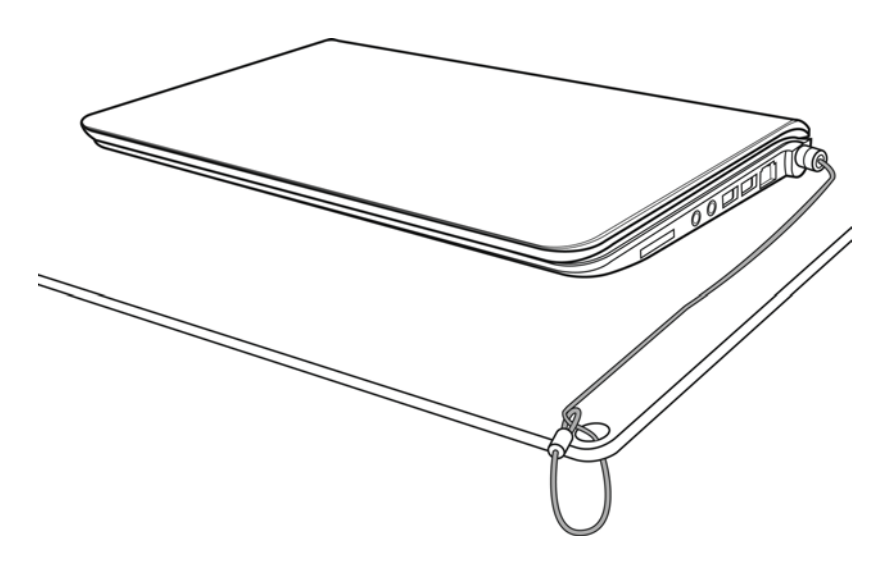

### **PRÉSENTATION DE LA FACE ARRIÈRE**

Vous trouverez ci-dessous une présentation de la face arrière du notebook.

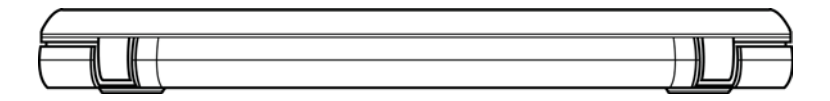

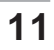

#### **VUE DE DESSOUS**

**ENGLISH**

ENGLISH

**DEUTSCH**

DEUTSCH

**ESPAÑOL**

ESPAÑOL

**ITALIANO**

ITALIANO

Voici une présentation de la partie inférieure du notebook.

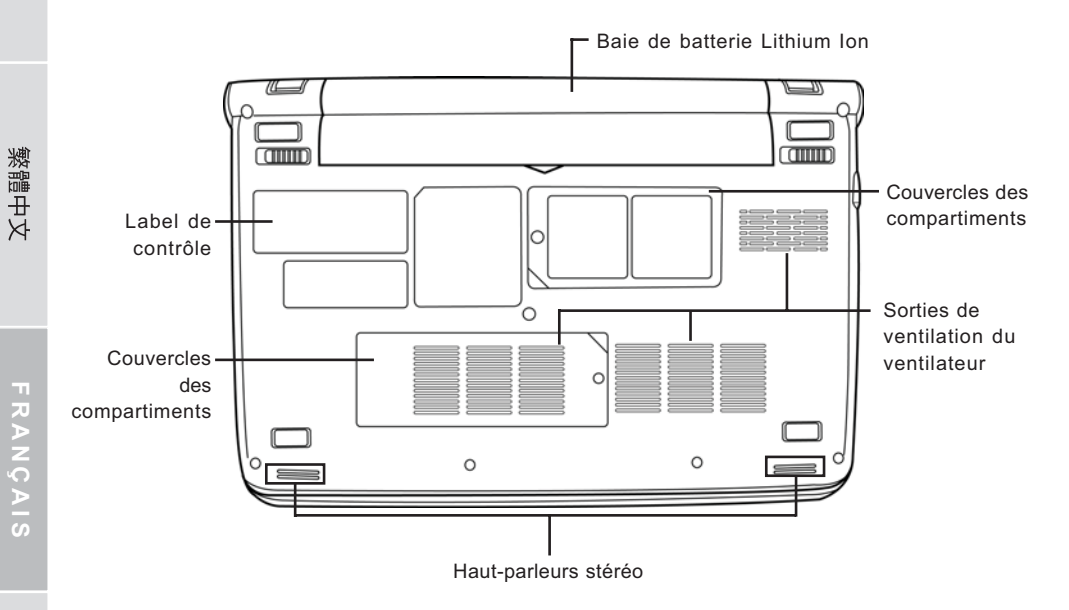

#### **Baie de batterie Lithium Ion**

La baie de la batterie contient la batterie Lithium Ion interne. Elle peut être ouverte pour retirer la batterie lors d'un stockage pour une période prolongée ou pour échanger une batterie déchargée par une batterie Lithium Ion chargée.

#### **Couvercles des compartiments**

Le compartiment Wi-Fi contient la carte LAN sans fil et le module 3G (Pas disponible dans toutes les configurations). Le compartiment mémoire contient le module mémoire de l'ordinateur.

#### **Sorties de ventilation du ventilateur**

Ce sont des ouvertures permettant au ventilateur de dissiper la chaleur provenant des composants internes de l'ordinateur. Faites attention à ne pas obstruer les orifices de ventilation en installant votre ordinateur.

#### **Haut-parleurs stéréo**

Les haut-parleurs stéréo permettent de profiter du son stéréo.

#### **Label de contrôle**

Le label indique le numéro du modèle et autres informations concernant votre notebook.

# **MISE EN ROUTE**

# **Sources d'alimentation**

Votre ordinateur possède deux sources d'alimentation : une batterie Lithium-Ion et un adaptateur CA.

#### **CONNECTER L'ADAPTATEUR D'ALIMENTATION**

L'adaptateur CA fournit l'alimentation pour faire fonctionner votre notebook et recharger la batterie.

#### **Connexion de l'adaptateur CA**

- 1. Branchez le câble de sortie CC dans la prise d'alimentation CC de votre notebook.
- 2. Branchez l'adaptateur CA à la prise de courant CA.

### **Passer de l'alimentation par adaptateur CA à l'alimentation par batterie**

- 1. Veillez à avoir au moins une batterie chargée d'installée.
- 2. Retirez l'adaptateur CA. Votre notebook passera automatiquement de l'alimentation CC à l'alimentation par batterie.

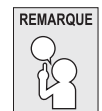

**La batterie Lithium-Ion n'est pas chargée à l'achat. Lors de la première utilisation, vous devrez connecter l'adaptateur CA pour utiliser votre notebook.**

#### *MISE EN ROUTE*

#### **RECHARGER LA BATTERIE**

La batterie Lithium-Ion est rechargée de façon interne à l'aide de l'adaptateur CA. Pour recharger la batterie, vérifiez que la batterie est installée et que l'ordinateur est connecté à l'adaptateur CA.

Les batteries Lithium-Ion n'ont pas d'"effet mémoire"; vous n'avez donc pas à décharger entièrement la batterie avant de la recharger. La durée de charge sera sensiblement plus longue si vous utilisez votre notebook pendant le chargement de la batterie. Si vous voulez charger la batterie plus rapidement, placez votre ordinateur en mode Veille ou éteignez-le pendant que l'adaptateur recharge la batterie.

#### **Batterie déchargée**

Quand la batterie est déchargée, un message d'avertissement apparaît. Si vous ne répondez pas au message de batterie faible, la batterie continue de se décharger jusqu'à ce qu'elle soit trop faible pour opérer. Lorsque cela se produit, votre PC notebook passe en mode Suspendu. Il n'y a aucune garantie que vos données seront sauvegardées une fois que le notebook atteint cet état.

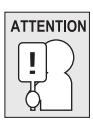

**Pour ne pas endommager votre notebook, utilisez uniquement l'adaptateur d'alimentation fourni avec celui-ci car chaque adaptateur d'alimentation possède sa propre puissance de sortie.**

Quand votre notebook entre en mode Suspension du fait que la batterie est déchargée, vous ne pourrez pas continuer à travailler avant d'avoir fourni une source d'alimentation provenant d'un adaptateur, ou d'une batterie rechargée. Une fois que vous avez fourni l'alimentation, vous pouvez appuyer sur le bouton Veille/Reprise pour reprendre l'utilisation. En mode Veille, vos données sont conservées un certain temps, mais si vous ne fournissez pas rapidement une source d'alimentation, l'indicateur d'Alimentation s'arrête de clignoter et s'éteint, et vous perdez les données non enregistrées. Une fois que vous avez fourni l'alimentation, vous pouvez continuer à utiliser votre ordinateur pendant que l'adaptateur recharge la batterie.

#### **Remplacement de la batterie**

Il y a risque d'explosion si la batterie est remplacée par un type de batterie non approprié. Pour les ordinateurs équipés d'une batterie lithium-ion remplaçable, les règles suivantes s'appliquent :

- Si la batterie est placée dans une ZONE D'ACCÈS D'OPÉRATEUR, il devrait y avoir une marque près de la batterie, ou une indication dans les instructions d'utilisation et d'entretien;
- Si la batterie est placée ailleurs dans l'ordinateur, il devrait y avoir une marque près de la batterie ou une indication dans les instructions d'entretien.

La marque ou l'indication doivent comporter le texte suivant ou un texte similaire :

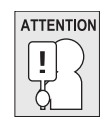

**Il y a risque d'explosion si la batterie est remplacée par un type de batterie non approprié. Eliminez les batteries usagées conformément aux instructions.**

**14**

**FRANÇAIS**

**DEUTSCH**

DEUTSCH

**ESPAÑOL**

ESPANOL

**ITALIANO**

ITALIANO

**ENGLISH**

ENGLISH

## **Démarrer votre Notebook**

#### **MISE EN MARCHE**

#### **Bouton Suspension/Marche**

Le commutateur de suspension/marche est utilisé pour allumer votre notebook quand il est éteint. Une fois que vous avez connecté votre adaptateur CA ou rechargé la batterie Lithium-Ion interne, vous pouvez allumer votre notebook en appuyant sur le bouton suspension/marche situé audessus du clavier. Si vous devez faire une pause prolongée, appuyez à nouveau sur le bouton pour l'éteindre.

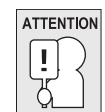

**Ne déplacez pas votre notebook quand il est allumé, ou ne lui faites pas subir des chocs ou des vibrations, cas vous risquez d'endommager son disque dur.**

Quand vous allumez votre notebook, il effectue un Auto-test de démarrage (POST) pour vérifier que les parties internes et la configuration sont correctes. Si une erreur est trouvée, votre ordinateur émet un son d'avertissement et/ou affiche un message d'erreur.

En fonction de la nature du problème, vous pourrez continuer en redémarrant le système d'exploitation ou en entrant dans l'utilitaire de configuration du BIOS et en modifiant les paramètres. Après l'exécution réussie de l'Auto-test de démarrage (POST), votre notebook charge le système d'exploitation installé.

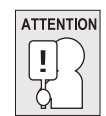

**N'éteignez jamais votre notebook pendant l'Auto-test de démarrage (POST), ou une erreur irrécupérable risque de se produire.**

#### *MISE EN ROUTE*

#### **Témoins d'état**

**ENGLISH**

ENGLISH

繁體中文

Les lampes témoin d'état correspondent à des modes de traitement spécifiques. Ces modes sont : Etat Marche/Veille, état Batterie/Adaptateur CA, activité du disque dur (HDD), Verr Num, Verr Maj, et activité de transmission sans fil.

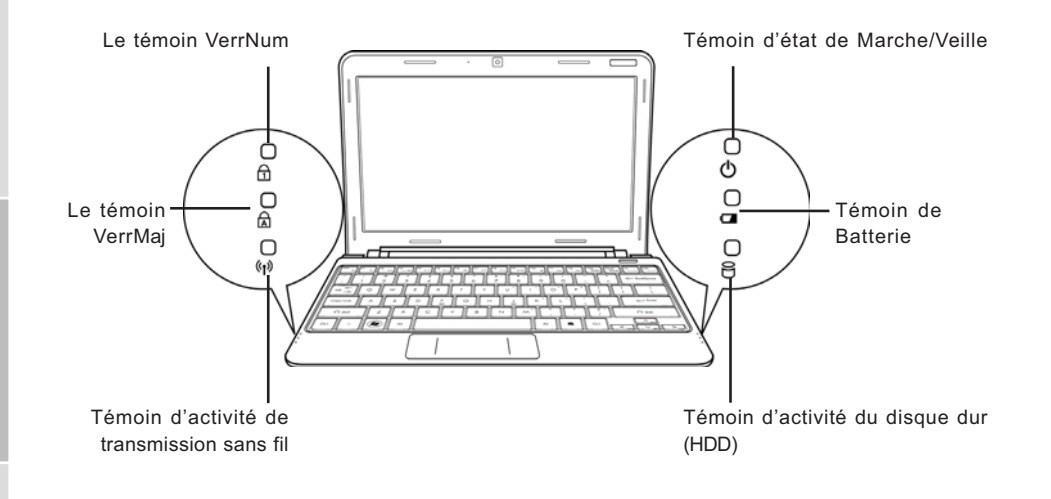

#### **Témoin d'état de Marche/Veille**

Ce témoin s'illumine quand l'ordinateur est allumé, et clignote quand l'ordinateur est en mode Veille.

#### **Témoin de Batterie**

La lampe témoin de Batterie vous indique si la batterie Lithium Ion est en train de se charger ou si elle est déjà entièrement rechargée.

- Si vous rechargez votre batterie, la lampe témoin de batterie reste allumée même si votre notebook est éteint.
- S'il n'y a pas d'activité de batterie, si les adaptateurs d'alimentation ne sont pas connectés, ou si le commutateur d'alimentation est sur la position Eteint, la lampe témoin de batterie sera aussi éteint.
- Les batteries soumises à des chocs, des vibrations ou des températures extrêmes peuvent être irrémédiablement endommagées.

#### **Témoin d'activité du disque dur (HDD)**

Le témoin d'activité du disque dur (HDD) vous indique si votre disque dur interne est en cours d'accès et, si c'est le cas, à quelle vitesse.

#### **Le témoin VerrNum**

Ce témoin indique quand le clavier interne est paramétré en mode de pavé numérique à dix touches.

#### **Le témoin VerrMaj**

Ce témoin vous indique que le clavier est paramétré pour taper tout en lettres capitales.

#### **Témoin d'activité de transmission sans fil**

Le témoin d'activité de transmission sans fil vous indique si votre ordinateur est connecté ou non à un réseau Bluetooth/sans fil.

#### *MISE EN ROUTE*

**ENGLISH**

ENGLISH

繁體中文

**FRANÇAIS**

**DEUTSCH**

DEUTSCH

**ESPAÑOL**

**ESPANOL** 

**ITALIANO**

ITALIANO

#### **Utilisation des touches de fonction**

Votre ordinateur possède 12 touches de fonction, F1 à F12. Les fonctions attribuées à ces touches diffèrent pour chaque application. Vous devez vous reporter à la documentation de votre logiciel pour découvrir comment ces touches sont utilisées.

La touche [FN] offre des fonctions étendues pour le notebook et est toujours utilisée conjointement avec une autre touche.

- [FN+F1]: Met le notebook en mode Suspension. Appuyer sur le bouton d'alimentation pour le rétablir en mode actif.
- [FN+F2]: Active ou désactive la connexion réseau sans fil. Appuyez sur cette combinaison de touches pour activer la connexion LAN sans fil. Appuyez et maintenez cette combinaison de touches enfoncée pour activer la connexion réseau 3G.
- [FN+F3]: Vous permet de changer votre sélection de l'endroit où envoyer votre vidéo d'affichage. Chaque fois que vous appuyez sur la combinaison de touches vous passez au choix suivant. Les choix, dans l'ordre, sont : panneau d'affichage intégré seulement, à la fois le panneau d'affichage intégré et le moniteur externe, ou moniteur externe seulement.
- [FN+F4]: Diminue la luminosité de l'écran.
- [FN+F5]: Augmente la luminosité de l'écran.
- [FN+F6]: Désactive le volume de l'ordinateur.
- [FN+F7]: Diminue le volume de l'ordinateur.
- [FN+F8]: Augmente le volume de l'ordinateur.
- [FN+F9]: Lit ou met en pause la piste multimédia en cours.
- [FN+F10]: Arrête la piste multimédia en cours.
- [FN+F11]: Va à la piste multimédia précédente.
- [FN+F12]: Va à la piste multimédia suivante.
- [FN+Esc]: Active ou désactive la fonction Bluetooth.

#### **Utilisation du TouchPad**

Un dispositif de pointage TouchPad est intégré à votre ordinateur. Il est utilisé pour contrôler le mouvement du pointeur pour sélectionner les éléments sur votre panneau d'affichage.

Le TouchPad est composé d'un contrôle du curseur, un bouton gauche et droit, et une barre de défilement. Le contrôle du curseur fonctionne de la même façon que celui d'une souris, et déplace le curseur sur l'affichage. Il nécessite seulement une légère pression du bout du doigt. Les boutons gauche et droit fonctionnent de la même façon que les boutons d'une souris. La fonctionnalité effective des boutons peut varier en fonction de l'application utilisée.

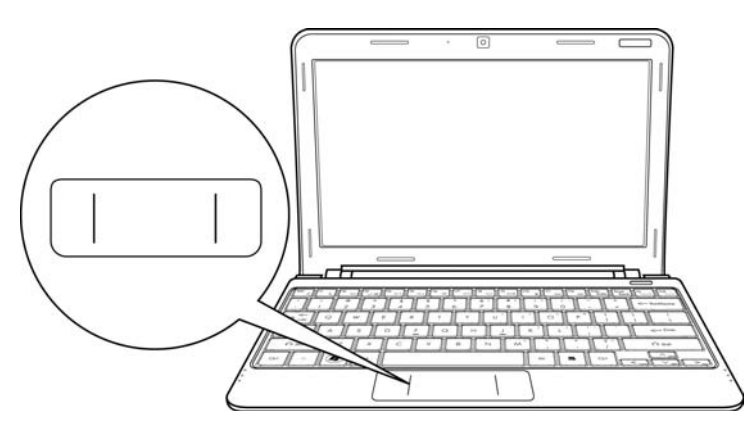

#### **Cliquer**

Cliquer signifie appuyer sur un bouton et le relâcher. Pour faire un clic gauche, déplacez le curseur sur l'élément que vous désirez sélectionner, appuyez une fois sur le bouton gauche, et relâchezle immédiatement. Pour faire un clic droit, déplacez le curseur sur l'élément que vous désirez sélectionner, appuyez une fois sur le bouton droit, et relâchez-le immédiatement. Vous avez aussi la possibilité d'effectuer le clic en tapant légèrement une fois sur le TouchPad.

#### **Double-cliquer**

Double cliquer signifie appuyer et relâcher deux fois le bouton gauche en succession rapide. Cette procédure ne fonctionne pas avec le bouton droit. Pour faire un double clic, déplacez le curseur sur l'élément que vous désirez sélectionner, appuyez deux fois sur le bouton gauche, et relâchezle immédiatement. Vous avez aussi la possibilité d'effectuer le double clic en tapant légèrement deux fois sur le TouchPad.

#### **Faire glisser**

Faire glisser signifie appuyer sur le bouton gauche et le maintenir enfoncé, tout en déplaçant le curseur. Pour faire glisser, déplacez le curseur sur l'élément que vous désirez déplacer. Appuyez sur le bouton gauche et maintenez-le enfoncé tout en déplaçant l'élément à son nouvel emplacement et relâchez-le ensuite. Faire glisser peut aussi être effectué à l'aide du TouchPad. D'abord, tapez deux fois sur le TouchePad au-dessus de l'élément que vous désirez déplacer en prenant soin de laisser votre doigt sur le pavé tactile après le taper final. Ensuite, déplacez l'objet à son nouvel emplacement en déplaçant votre doigt sur le TouchPad, et en relâchant ensuite la pression de votre doigt.

# **DÉPANNAGE**

Votre notebook est robuste et présente rarement de problèmes dans ce domaine. Cependant, vous pouvez rencontrer de simples problèmes de configuration ou d'utilisation que vous pouvez résoudre sur place, ou des problèmes avec des périphériques, que vous pouvez résoudre en remplaçant le périphérique. Les informations contenues dans cette section vous aident à isoler et résoudre certains de ces problèmes simples et à identifier les pannes qui nécessitent une réparation.

## **Identifier le problème**

Si vous rencontrez un problème, effectuez tout d'abord la procédure suivante avant de vous lancer dans un dépannage complexe.

- 1. Eteignez votre notebook.
- 2. Vérifiez que l'adaptateur CA est branché à votre notebook et à une source d'alimentation CA.
- 3. Vérifiez que toute carte installée dans le logement de Carte du PC est correctement en place. Vous pouvez aussi retirer la carte du logement, éliminant ainsi un problème possible de panne.
- 4. Vérifiez que les périphériques connectés aux connecteurs externes sont correctement branchés. Vous pouvez aussi déconnecter ces périphériques, éliminant ainsi les causes possibles de panne.
- 5. Allumez votre notebook. Assurez-vous qu'il est resté éteint au moins 10 secondes avant de le rallumer.
- 6. Effectuez la séquence de démarrage.
- 7. Si le problème n'a pas été résolu, contactez votre représentant de l'assistance technique.

Avant d'appeler, vous devez préparer les informations suivantes afin que le représentant d'assistance technique puisse vous fournir la solution la plus rapide possible :

- Nom du produit
- Numéro de configuration du produit
- Numéro de série du produit
- Date d'achat
- Conditions dans lesquelles le problème s'est produit
- Tout message d'erreur ayant apparu
- Configuration matérielle
- Type de périphérique connecté, le cas échéant

Voir l'étiquette de configuration sous votre notebook pour connaître les numéros de configuration et de série.

**20**

**FRANÇAIS**

**DEUTSCH**

DEUTSCH

**ESPAÑOL**

**ESPANO** 

**ITALIANO**

ITALIANO

**ENGLISH**

ENGLISH

Technologie protégée par Copyright

Ce produit incorpore la technologie de protection par copyright qui est protégée par les brevets U.S. et autres droits de propriété intellectuelle. L'utilisation de cette technologie de protection par copyright doit être autorisée par Macrovision, et est destinée à des utilisations domestiques et autres visualisations limitées à moins qu'autorisé différemment par Macrovision. Toute ingénierie inverse ou démontage sont interdits.

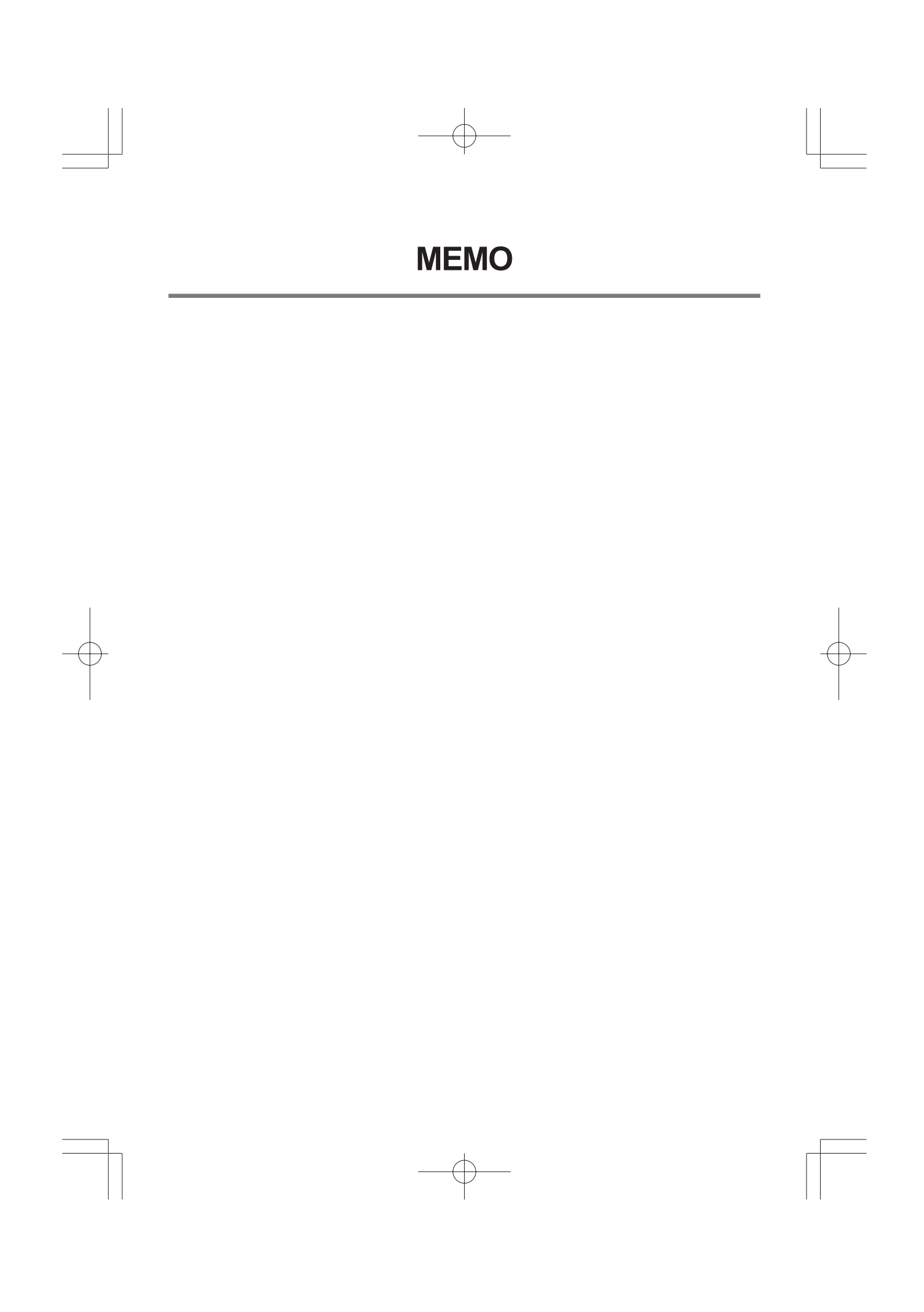

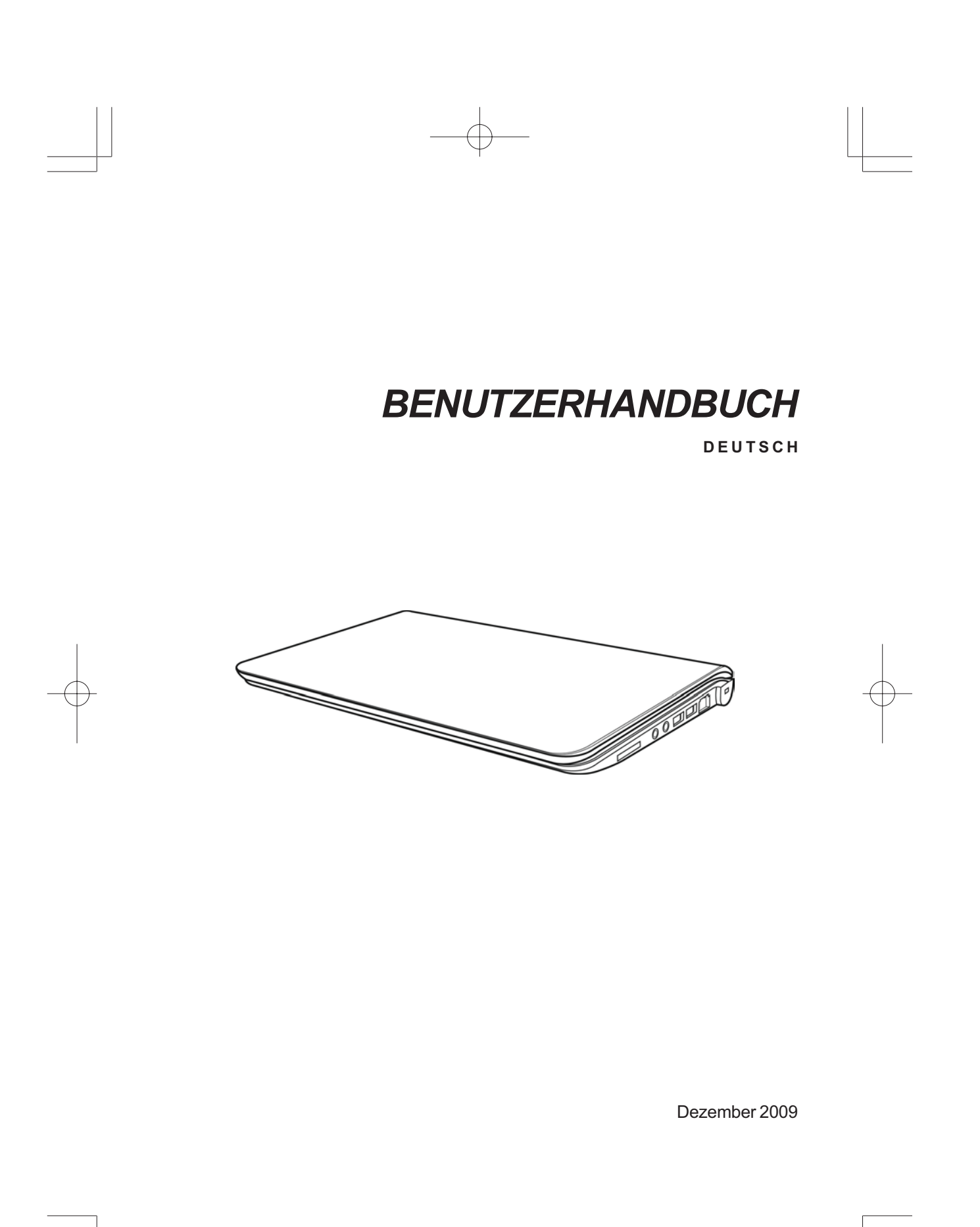

# **INHALT**

ENGLISH

繁體中文

FRANÇAIS

DEUTSCH

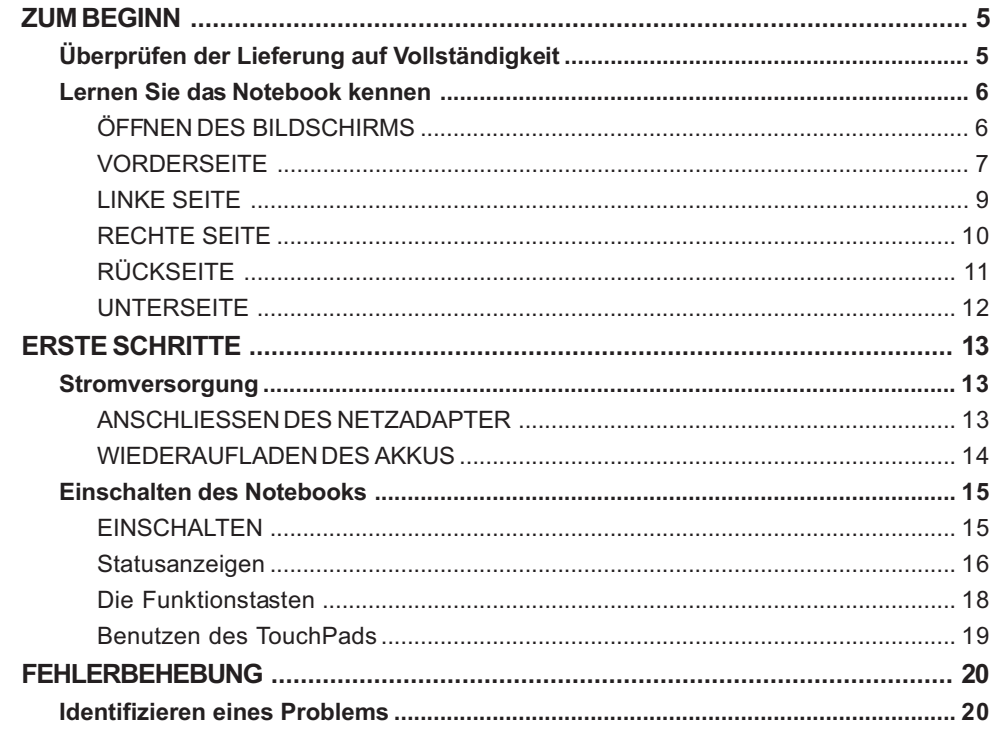

士

 $\overline{\mathbb{C}}$ 

ESPAÑOL ITALIANO

 $\overline{\overline{2}}$ 

# **PFLEGE DES NOTEBOOKS**

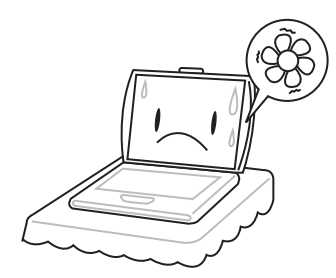

Achten Sie darauf, dass die Lüftungsöffnungen nicht verdeckt werden, um eine Überhitzung des Prozessors zu vermeiden.

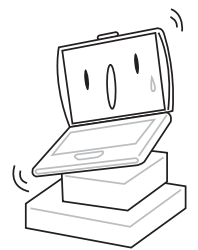

Legen Sie das Notebook **NICHT** auf unebene oder wacklige Unterlagen.

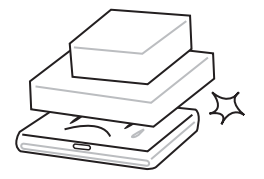

Stellen oder legen Sie **KEINE** Gegenstände auf das Notebook, und lassen Sie nichts darauf fallen. Üben Sie **KEINE** Gewalt auf das Gerät aus.

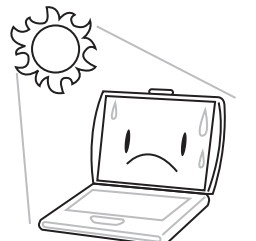

Setzen Sie das Notebook **KEINEM** direkten Sonnenlicht aus.

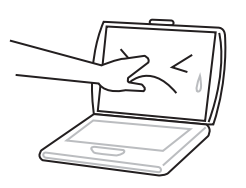

Drücken Sie **NICHT** auf den Bildschirm.

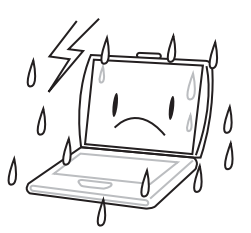

Verwenden Sie das Notebook **NICHT** bei extremen Umgebungsbedingungen.

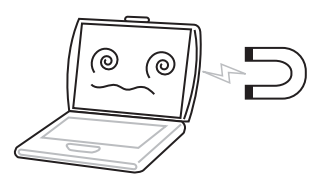

Setzen Sie das Notebook **KEINEN** Magnetfeldern aus.

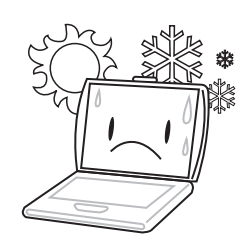

Setzen Sie das Notebook **NICHT** extremen Temperaturen aus.

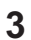

ENGLISH **ENGLISH**

繁體中文

**FRANÇAIS**

FRANÇAIS

**DEUTSCH**

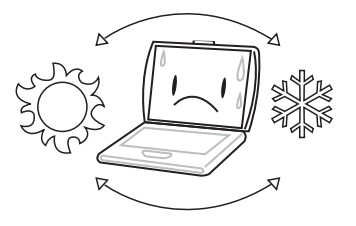

Vermeiden Sie plötzliche Veränderungen von Temperatur und Luftfeuchtigkeit, und stellen Sie das Notebook nicht in die Nähe von Adaptern und Lüftungsöffnungen anderer Geräte.

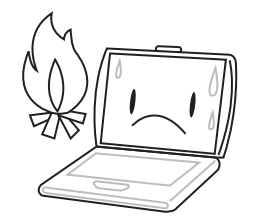

Stellen Sie das Notebook **NICHT** in der Nähe von Feuer und anderen Wärmequellen auf.

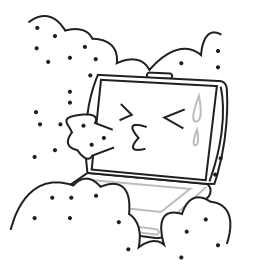

Setzen Sie das Notebook **NICHT** Staub und/oder korrosiven Chemikalien aus.

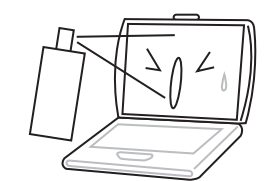

Sprühen Sie **KEIN** Wasser oder andere Reinigungsflüssigkeiten direkt auf den Bildschirm.

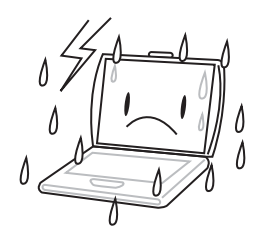

Setzen Sie das Notebook **NICHT** Regen und Feuchtigkeit aus.

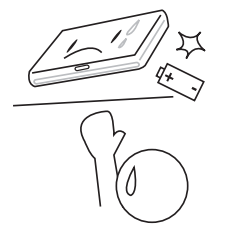

Versuchen Sie **NICHT**, den Akku zu manipulieren. Halten Sie ihn außerhalb der Reichweite von Kindern.

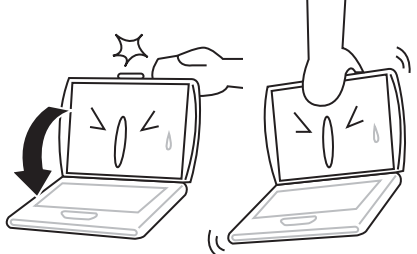

Schlagen Sie das Notebook **NICHT** zu, und heben Sie es nicht am Bildschirm hoch.

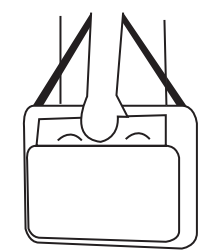

Wenn Sie das Notebook auf Reisen mitnehmen, achten Sie darauf, es als Handgepäck mitzunehmen. Checken Sie es nicht mit dem anderen Gepäck ein.

ESPAÑOL **ESPAÑOL** ITALIANO **ITALIANO**

# **ZUM BEGINN**

# **Überprüfen der Lieferung auf Vollständigkeit**

Wenn Sie das Notebook erhalten haben, packen Sie es vorsichtig aus, und überprüfen Sie, ob alle nachfolgend aufgeführten Teile enthalten sind. Bei einem vorkonfigurierten Modell sollten die folgenden Teile dabei sein:

- Notebook
- Lithium-Ionen-Akku
- AC-Netzadapter mit Netzkabel
- Treiber- und Programm-CD
- Kurzanleitung oder Benutzerhandbuch

Je nach Konfiguration des Notebooks ist es möglich, dass noch die folgenden Teile benötigt werden:

- Dual DVD+/-RW-Anwendungsdisc
- Super Multi DVD RW-Anwendungsdisc
- Blu-ray/DVD RW-Anwendungsdisc

Wenn Sie sichergestellt haben, dass das Notebook-System vollständig ist, lesen Sie sich die folgenden Seiten durch, um alles über die Komponenten des Notebooks zu erfahren.

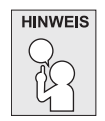

**Je nachdem, welches Modell Sie erworben haben, kann Ihr Notebook von dem in diesem Benutzerhandbuch abgebildeten Notebook abweichen.**

*ZUM BEGINN*

**ENGLISH**

ENGLISH

繁體中文

**FRANÇAIS**

FRANÇAIS

**DEUTSCH**

 $\begin{array}{c}\n0 \\
1\n\end{array}$ 

**ESPAÑOL**

ESPAÑOL

**ITALIANO**

ITALIANO

**6**

# **Lernen Sie das Notebook kennen**

### **ÖFFNEN DES BILDSCHIRMS**

Um mit dem Gerät zu arbeiten, klappen Sie einfach den Deckel hoch.

Achten Sie beim Schließen darauf, dass der Deckel nicht zugeknallt wird.

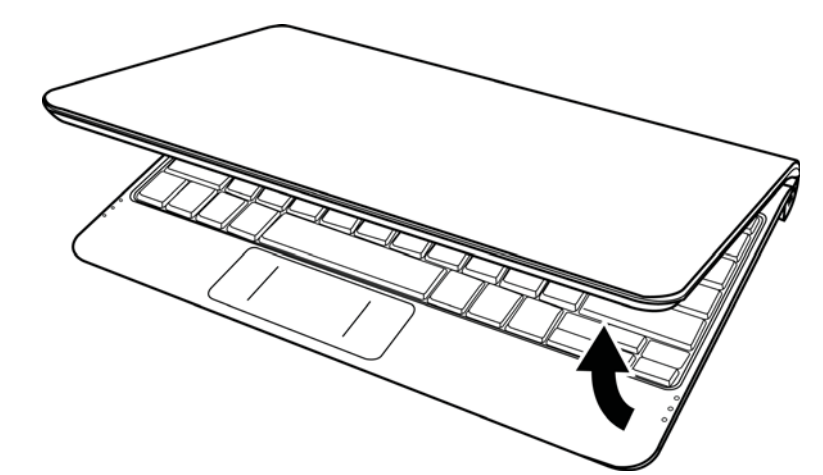
## **VORDERSEITE**

Hier sehen Sie eine Ansicht des Notebooks von vorne.

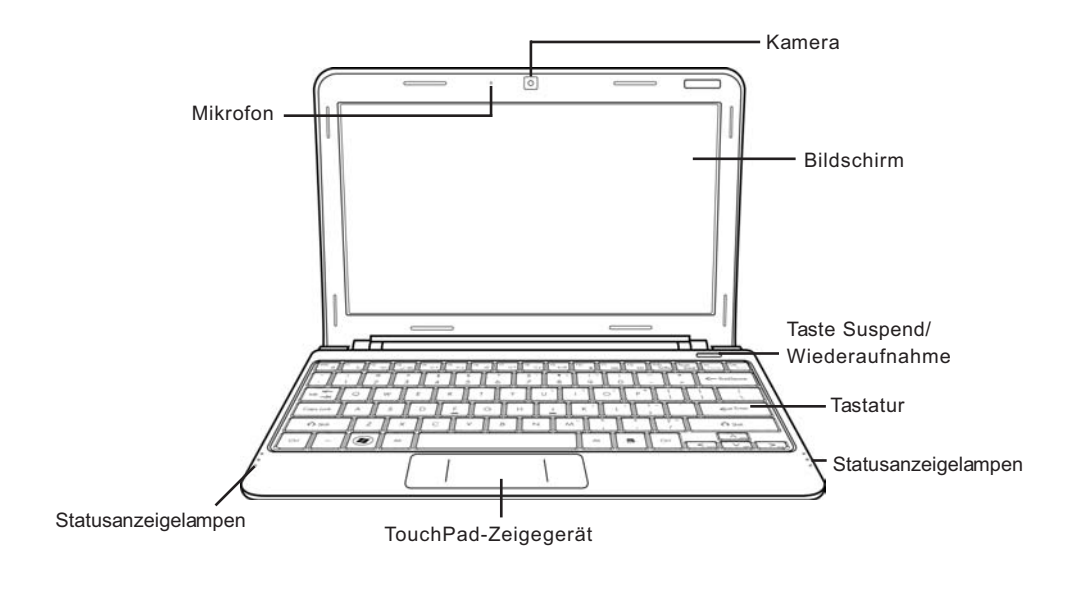

## **Kamera**

Mit der integrierten 0,3- oder 1,3-Megapixelkamera können Sie mit nur einem Klick Fotos machen oder einen Videochat oder eine Videokonferenz starten.

#### **Bildschirm**

Beim Bildschirm handelt es sich um einen LCD-Farbmonitor mit Hintergrundbeleuchtung. Auf ihm werden die Texte und Grafiken angezeigt.

#### **Taste Suspend/Wiederaufnahme**

Mit dieser Taste schalten Sie das Notebook ein, aus und in den Ruhezustand. (Weitere Informationen dazu finden Sie im Abschnitt Einschalten unter Taste Suspend/Wiederaufnahme.)

#### **Tastatur**

Das Notebook hat eine Tastatur in Normalgröße und besitzt eine festgelegte Windows®-Tastatur.

#### *ZUM BEGINN*

**ENGLISH**

ENGLISH

繁體中文

**FRANÇAIS**

FRANÇAIS

**DEUTSCH**

S<br>C<br>H

 $\begin{array}{c}\n0 \\
1\n\end{array}$ 

**ESPAÑOL**

ESPAÑOL

**ITALIANO**

ITALIANO

#### **Statusanzeigelampen**

Die Statusanzeigelampen entsprechen den spezifischen Betriebsmodi. Diese Modi sind: Betrieb/ Ruhestatus, Akku/AC-Netzadapterstatus, Festplattenaktivität (HDD), Num Lock, Caps Lock und drahtlose Datenübertragung.

## **TouchPad-Zeigegerät**

Beim TouchPad handelt es sich um eine mausähnliche Einrichtung zur Steuerung des Cursors mit zwei Tasten (Links, Rechts und zwei Scroll-Tasten) und einem berührungsempfindlichen Bewegungsfeld.

## **Mikrofon**

Alle eingehenden Sprach- und/oder sonstige Audiodaten können hier über ein entsprechendes Programm aufgenommen werden.

## **LINKE SEITE**

Hier folgt eine kurze Beschreibung der linken Seite des Notebooks.

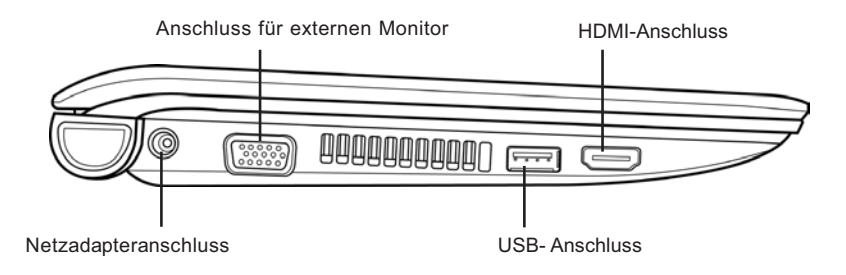

#### **Netzadapteranschluss**

Hier wird der AC-Netzadapter für die Stromversorgung des Notebooks und das Aufladen des eingesetzten Lithium-Ionen-Akkus angeschlossen.

#### **Anschluss für externen Monitor**

An diesen Anschluss kann ein externer Monitor angeschlossen werden.

#### **USB- Anschluss**

An den USB-Anschluss können Sie USB-Geräte anschließen. Er unterstützt den USB-Standard v2.0 mit Datenübertragungsraten von bis zu 480 Mb/s.

#### **HDMI-Anschluss**

An den HDMI-Anschluss können Sie ein Wiedergabegerät wie TV, Projektor oder Videorekorder anschließen.

## *ZUM BEGINN*

**ENGLISH**

ENGLISH

繁體中文

#### **RECHTE SEITE**

Hier folgt eine kurze Beschreibung der rechten Seite des Notebooks.

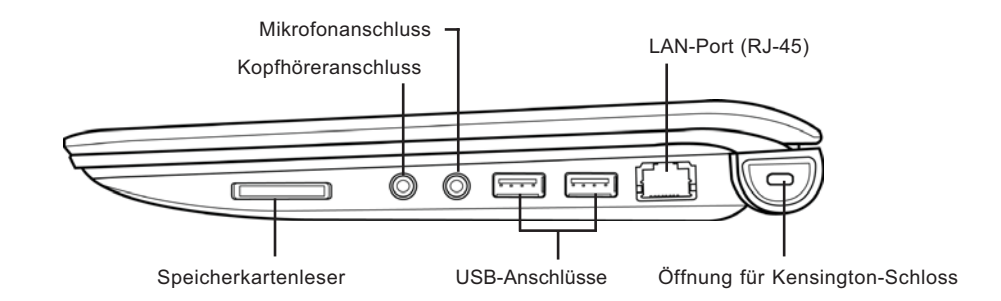

## **Speicherkartenleser**

Der Speicherkartenleser bietet die schnellste und bequemste Möglichkeit, Bilder, Musik und Daten zwischen Ihrem Notebook und anderen Flash-kompatiblen Geräten wie Digitalkameras, MP3-Playern, Handys oder PDAs zu übertragen.

#### **Kopfhöreranschluss**

An den Kopfhöreranschluss können Sie Kopfhörer oder externe Lautsprecher und Verstärker anschließen.

## **Mikrofonanschluss**

An den Mikrofonanschluss können Sie ein externes Mono-Mikrofon anschließen.

#### **USB-Anschlüsse**

An die USB-Anschlüsse können Sie USB-Geräte anschließen. Sie unterstützen den USB-Standard v2.0 mit Datenübertragungsraten von bis zu 480 Mb/s.

## **LAN-Port (RJ-45)**

Der LAN-Port ist für einen RJ-45-Stecker für den Standard 10/100 Base-T vorgesehen.

ITALIANO **ITALIANO**

## **Öffnung für Kensington-Schloss**

Mit Hilfe des Stahlkabels des Kensington-Schlosses können Sie das Notebook an einem festen Gegenstand befestigen und sichern.

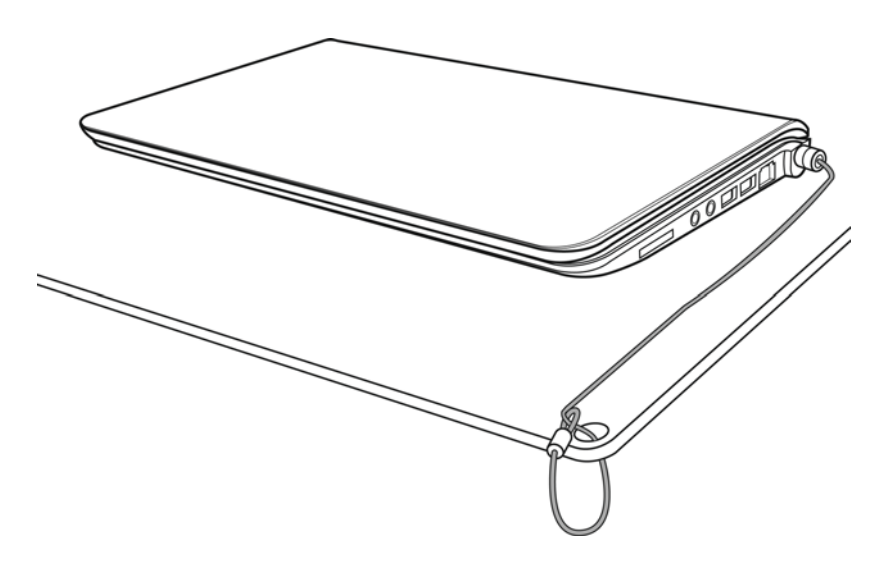

## **RÜCKSEITE**

Hier sehen Sie eine Ansicht des Notebooks von hinten.

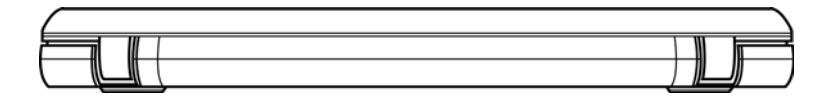

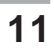

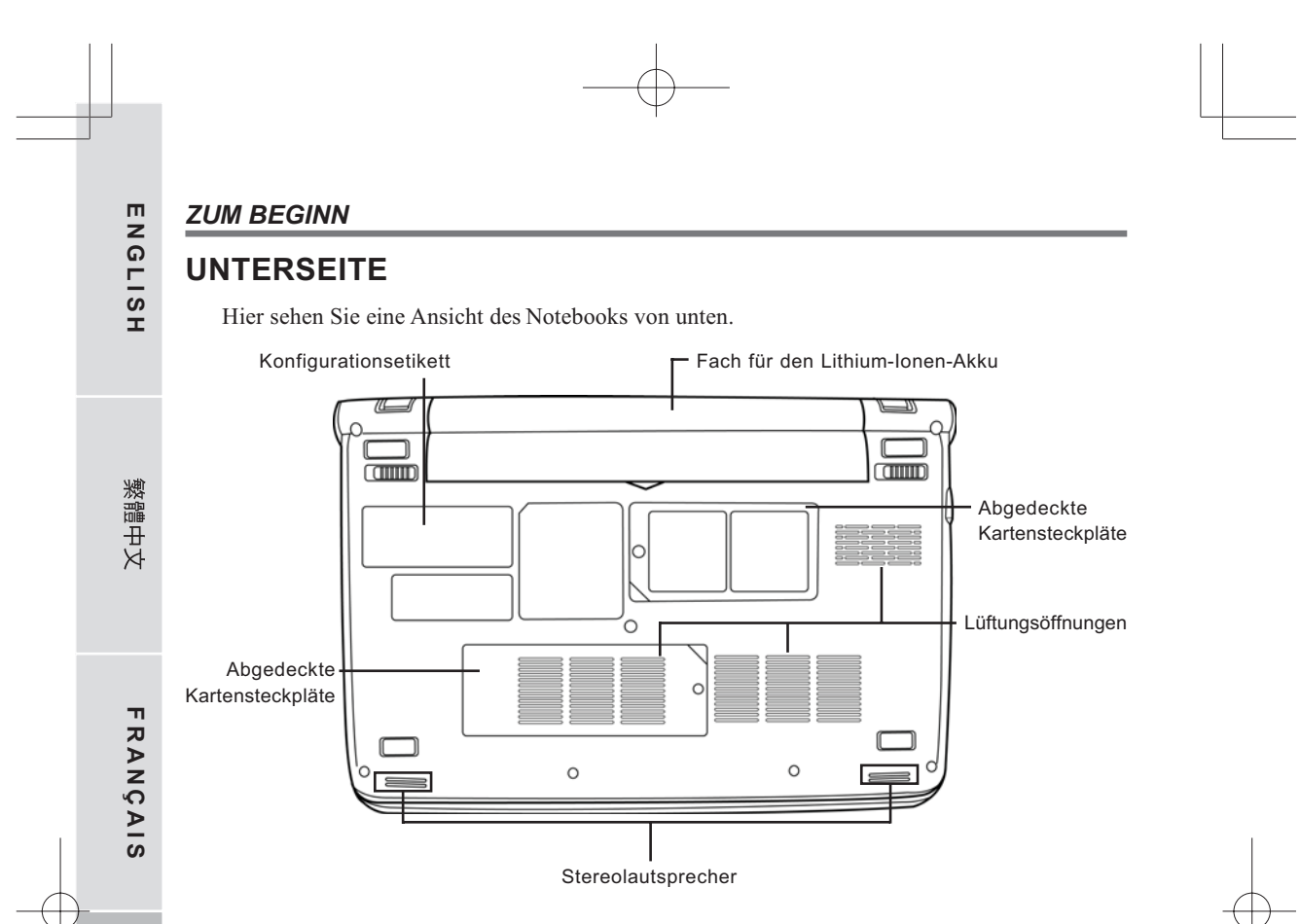

## **Fach für den Lithium-Ionen-Akku**

Das Akkufach enthält den Lithium-Ionen-Akku. Das Fach kann geöffnet werden, um den Akku zu entnehmen, wenn das Notebook z.B. über einen längeren Zeitraum nicht benutzt wird oder wenn ein entladenen Akku durch einen gefüllten ersetzt wird.

## **Abgedeckte Kartensteckpläte**

Im Wi-Fi-Fach befindet sich die Wireless LAN-Karte und das 3G-Modul (nicht bei allen Konfigurationen verfügbar). Das Speicherfach enthält das Speichermodul des Computers.

## **Lüftungsöffnungen**

Diese Lüftungsöffnungen dienen als Auslass für die heiße Luft, die der Lüfter zum Kühlen der Bauteile im Innern nach außen befördert. Legen Sie das Notebook immer so hin, dass die Lüftungsöffnungen nicht verdeckt werden.

## **Stereolautsprecher**

Die zwei eingebauten Lautsprecher liefern hochwertigen Stereoton.

## **Konfigurationsetikett**

Auf dem Konfigurationsetikett sind die Modellnummer und andere Informationen über das Notebook verzeichnet.

ESPAÑOL **ESPAÑOL**

**DEUTSCH**

**DEUTSCH** 

# **ERSTE SCHRITTE**

## **Stromversorgung**

Das Notebook kann auf zwei Arten mit Strom versorgt werden: mit einem Lithium-Ionen-Akku oder einem AC-Netzadapter, der an das Stromnetz angeschlossen wird.

## **ANSCHLIESSEN DES NETZADAPTER**

Der AC-Netzadapter versorgt das Notebook mit Strom und lädt gleichzeitig den Akku, wenn dieser sich im Notebook befindet.

## **Anschließen des AC-Netzadapters**

- 1. Schließen Sie das DC-Kabel an die DC-Netzanschlussbuchse des Notebooks an.
- 2. Verbinden Sie den AC-Netzadapter mit einer Netzsteckdose.

#### **Wechseln zwischen Netzstrom und Akkustrom**

- 1. Stellen Sie sicher, dass der eingesetzte Akku geladen ist.
- 2. Trennen Sie den AC-Netzadapter ab. Das Notebook wechselt automatisch zur Stromversorgung über den Akku.

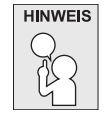

**Der Lithium-Ionen-Akku ist beim Kauf nicht geladen. Wenn Sie also das Notebook benutzen möchten, muss es zunächst mit Netzstrom versorgt werden.**

#### *ERSTE SCHRITTE*

**ENGLISH**

ENGLIS

**FRANÇAIS**

**FRANÇAIS** 

繁體中文

**DEUTSCH**

## **WIEDERAUFLADEN DES AKKUS**

Der Lithium-Ionen-Akku wird im Gerät aufgeladen, wenn das Notebook an eine Netzsteckdose angeschlossen ist. Wenn Sie also den Akku aufladen möchten, muss sich dieser im Notebook befinden, und das Notebook muss an das Stromnetz angeschlossen sein.

Bei Lithium-Ionen-Akkus tritt kein "Memory-Effekt" auf, so dass Sie den Akku vor dem Neuaufladen nicht erst vollständig entladen müssen. Die Ladedauer ist bedeutend länger, wenn Sie während des Ladevorgangs mit dem Notebook arbeiten. Der Akku wird schneller aufgeladen, wenn sich das Notebook im Suspend-Modus befindet oder ausgeschaltet ist.

## **Niedriger Akkuladestand**

Wenn der Akkuladestand sehr niedrig ist, erscheint eine entsprechende Meldung. Nachdem die Akkuwarnung erschienen ist, läuft das Gerät so lange weiter, bis die Ladung für einen weiteren Betrieb nicht mehr ausreicht. In diesem Fall wechselt das Notebook in den Suspend-Modus. Wenn das Notebook diesen Punkt erreicht hat, ist eine Datenspeicherung nicht mehr sicher.

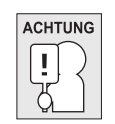

**Da die Netzadapter eine unterschiedliche Ausgangsleistung haben, sollten Sie nur den mitgelieferten Netzadapter verwenden. Anderenfalls kann das Notebook beschädigt werden.**

Wenn das Notebook aufgrund niedriger Akkuladung in den Suspend-Modus versetzt wurde, kann er erst wieder gestartet werden, wenn er entweder über den Netzadapter an das Stromnetz angeschlossen, oder wenn ein geladener Akku eingesetzt wird. Sobald das Gerät wieder mit Strom versorgt wird, können Sie es durch Drücken auf die Taste Suspend/Wiederaufnahme wieder starten. Im Suspend-Modus werden die Daten einige Zeit lang gespeichert. Wenn das Gerät aber nicht bald wieder mit Strom versorgt wird, wird das Gerät abgeschaltet, die Stromanzeigelampe geht aus, und alle Daten, die nicht gespeichert wurden, gehen verloren. Wenn Sie das Gerät über das Stromnetz mit Strom versorgen, können Sie mit dem Notebook arbeiten, während gleichzeitig der Akku neu geladen wird.

## **Auswechseln des Adapters**

Wenn ein falscher Akkutyp verwendet wird, besteht Explosionsgefahr. Computer, die mit einem austauschbaren Lithium-Ionen-Akku ausgestattet sind, trifft folgendes zu:

- Wenn sich der Akku in einem OPERATOR ACCESS AREA (Betreiber-Zugriffsbereich) befindet, muss sich nahe beim Akku eine Kennzeichnung oder ein Hinweis zu Betrieb und Reparatur befinden;
- Befindet sich der Akku an einem anderen Ort im Computer, muss sich nahe beim Akku eine Kennzeichnung oder ein Hinweis zu Betrieb und Reparatur befinden.

Auf der Kennzeichnung oder dem Hinweis sollte sich der folgende oder ein ähnlicher Text befinden:

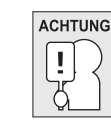

**14**

**Bei Verwendung eines falschen Akkutyps besteht Explosionsgefahr. Entsorgen Sie Akkus entsprechend den Anweisungen.**

**ITALIANO**

ITALIANC

# **Einschalten des Notebooks**

## **EINSCHALTEN**

## **Taste Suspend/Wiederaufnahme**

Ist das Notebook ausgeschaltet, müssen Sie auf die Taste Suspend/Wiederaufnahme drücken, um es einzuschalten. Das Notebook kann eingeschaltet werden, wenn es mit dem AC-Netzadapter an das Stromnetz angeschlossen oder über den internen Lithium-Ionen-Akku mit Strom versorgt wird. Drücken Sie zum Einschalten auf die Taste Suspend/Wiederaufnahme, die sich oberhalb der Tastatur befindet. Wenn Sie eine längere Arbeitspause machen, drücken Sie noch einmal auf diese Taste um das Notebook auszuschalten.

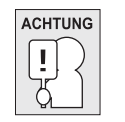

**Das Notebook darf nicht in eingeschaltetem Zustand transportiert und Stößen oder Vibrationen ausgesetzt werden, da dabei die Festplatte beschädigt werden kann.**

Wenn Sie das Notebook einschalten, wird zunächst ein POST-Test (Power On Self Test) ausgeführt, bei dem überprüft wird, ob alle Bauteile und Konfigurationen einwandfrei funktionieren. Wird ein Fehler gefunden, ertönt ein Warnsignal und/oder es wird eine Fehlermeldung angezeigt.

Je nach Art des Problems können Sie einfach fortfahren, indem Sie das Betriebssystem starten, oder Sie müssen in das BIOS-Programm gehen, um die entsprechenden Einstellungen zu ändern. Nach erfolgreichem Abschluss des POST-Tests wird das installierte Betriebssystem geladen.

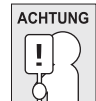

**Schalten Sie das Notebook niemals während des POST-Tests aus, da dadurch nicht behebbare Fehler auftreten können.**

#### *ERSTE SCHRITTE*

#### **Statusanzeigen**

**ENGLISH**

ENGLISH

Die Statusanzeigelampen entsprechen den spezifischen Betriebsmodi. Diese Modi sind: Betrieb/ Ruhestatus, Akku/AC-Netzadapterstatus, Festplattenaktivität (HDD), Num Lock, Caps Lock und drahtlose Datenübertragung.

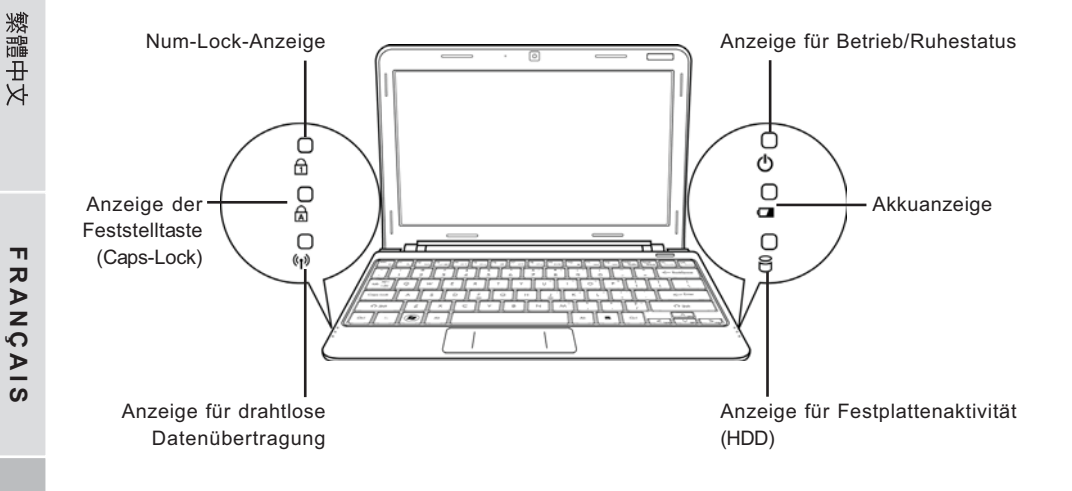

## **Anzeige für Betrieb/Ruhestatus**

Diese Lampe leuchtet, wenn der Computer eingeschaltet wird, und sie blinkt, wenn er sich in einem Ruhestatus befindet.

## **Akkuanzeige**

Anhand der Akkuanzeige können Sie erkennen, ob der Lithium-Ionen-Akku gerade geladen wird oder ob er bereits voll geladen ist.

- Während des Ladevorgangs leuchtet die Akkuanzeige auch dann weiter, wenn Sie das Notebook ausgeschaltet haben.
- Die Akkuanzeige ist auch dann ausgeschaltet, wenn der Akku nicht aktiv ist, wenn der Netzadapter nicht angeschlossen ist oder wenn das Notebook ausgeschaltet ist.
- Wenn Akkus Stößen, Vibrationen und extremen Temperaturen ausgesetzt werden, können sie dauerhaft beschädigt werden.

#### **Anzeige für Festplattenaktivität (HDD)**

An dieser Anzeige können Sie erkennen, ob und mit welcher Geschwindigkeit das System gerade auf die Festplatte zugreift.

#### **Num-Lock-Anzeige**

Diese LED zeigt an, wenn das Zahlenfeld der Tastatur aktiviert ist.

#### **Anzeige der Feststelltaste (Caps-Lock)**

An dieser Anzeige können Sie erkennen, ob die Feststelltaste aktiv ist.

## **Anzeige für drahtlose Datenübertragung**

An der Lampe für drahtlose Datenübertragung können Sie erkennen, ob der Computer mit einem Bluetooth-/Drahtlosnetzwerk verbunden ist.

#### *ERSTE SCHRITTE*

**ENGLISH**

ENGLISH

繁體中文

**FRANÇAIS**

**FRANÇAIS** 

**DEUTSCH**

**ESPAÑOL**

**ESPANOL** 

**ITALIANO**

ITALIANO

#### **Die Funktionstasten**

Das Notebook verfügt über 12 Funktionstasten, Taste F1 bis F12. Je nach Programm sind die Funktionen, die diesen Tasten zugewiesen sind, unterschiedlich. In der Software-Dokumentation finden Sie die Funktionen der jeweiligen Tasten.

Die Taste [FN] bietet dem Notebook zusätzliche Funktionen und wird immer zusammen mit einer anderen Taste gedrückt.

- [FN+F1]: Versetzt das Notebook in den Suspend-Modus. Durch Drücken der Ein/Aus-Taste wird das Notebook wieder aktiviert.
- [FN+F2]: Aktiviert bzw. deaktiviert die Drahtlosnetzwerkverbindung. Drücken Sie auf diese Tastenkombination, um die Wireless LAN-Verbindung zu aktivieren. Drücken Sie etwas länger auf diese Tastenkombination, um die 3G-Netzwerkverbindung zu aktivieren.
- [FN+F3]: Hier wird festgelegt, auf welchem Gerät das Bild angezeigt werden soll. Bei jedem Drücken dieser Tastenkombination wird die nächste Option angezeigt. Die Reihenfolge ist: nur eingebauter Monitor, eingebauter Monitor und externer Monitor, nur externer Monitor.
- [FN+F4]: Verringert die Helligkeit des Bildschirms.
- [FN+F5]: Erhöht die Helligkeit des Bildschirms.
- [FN+F6]: Stellt den Ton des Computers aus.
- [FN+F7]: Verringert die Lautstärke des Computers.
- [FN+F8]: Erhöht die Lautstärke des Computers.
- [FN+F9]: Startet die Wiedergabe bzw. unterbricht die Wiedergabe des aktuellen Multimedia-Tracks.
- [FN+F10]: Stoppt die Wiedergabe des aktuellen Multimedia-Tracks.
- [FN+F11]: Wechselt zum vorhergehenden Multimedia-Track.
- [FN+F12]: Wechselt zum nächsten Multimedia-Track.
- [FN+Esc]: Aktiviert bzw. deaktiviert die Bluetooth-Funktion.

#### **Benutzen des TouchPads**

Das TouchPad ist ein Zeigegerät, das in das Notebook integriert ist. Es kann zur Steuerung der Cursorbewegungen auf dem Bildschirm verwendet.

Das TouchPad bestetht aus der Cursorsteuerung, einer linken und einer rechten Taste sowie einer Scroll-Leiste. Die Cursorsteuerung kann wie eine Maus den Cursor über den Bildschirm steuern. Sie müssen dazu die Fläche nur ganz leicht mit den Fingerspitzen berühren. Die linke und rechte Taste haben die gleiche Funktion wie Maustasten. Je nach Programm kann sich die Funktion der Tasten unterscheiden.

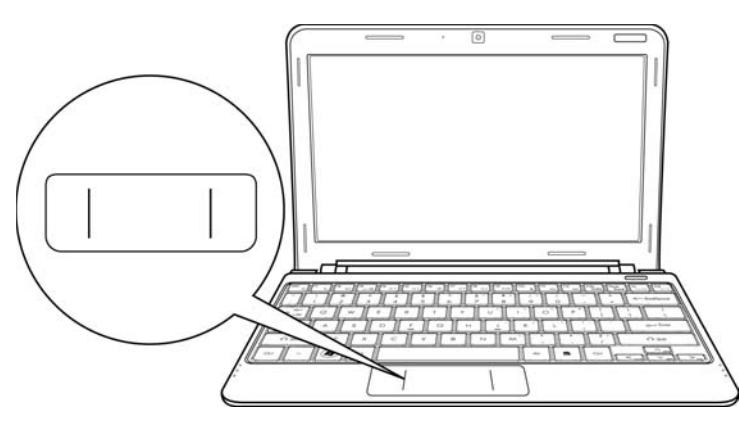

#### **Klicken**

Klicken bedeutet ein kurzes Drücken und wieder Loslassen einer Taste. Bei einem Linksklick bewegen Sie den Cursor auf das Element, das Sie auswählen möchten, und drücken dann kurz auf die linke Taste. Bei einem Rechtsklick bewegen Sie den Cursor auf das Element, das Sie auswählen möchten, und drücken dann kurz auf die rechte Taste. Sie können auch klicken, indem Sie einmal kurz das TouchPad berühren.

#### **Doppelklicken**

Beim Doppelklicken klicken Sie zweimal schnell hintereinander die linke Taste an. Der Doppelklick funktioniert nur bei der linken Taste. Bei einem Doppelklick bewegen Sie den Cursor auf das Element, das Sie auswählen möchten, und drücken dann kurz zweimal auf die linke Taste. Sie können auch doppelklicken, indem Sie zweimal kurz das TouchPad berühren.

#### **Verschieben**

Beim Verschieben halten Sie die linke Taste gedrückt während der Cursor verschoben wird. Schieben Sie zunächst den Cursor auf das Element, das verschoben werden soll. Drücken Sie dann auf die linke Taste und halten diese gedrückt. Verschieben Sie dabei das Element an die neue Position und lassen dann die Taste los. Auch mit Hilfe des TouchPads können Sie ein Element verschieben. Schieben Sie den Cursor auf das Element, das verschoben werden soll. Berühren Sie dann zweimal schnell hintereinander mit dem Finger das TouchPad. Nach dem zweiten Berühren muss der Finger auf dem Pad liegen bleiben. Verschieben Sie dann das Element an die neue Position, indem Sie den Finger über das TouchPad schieben. Nehmen Sie dann den Finger hoch, um das Element loszulassen.

ENGLISH **ENGLISH**

**FRANÇAIS**

**FRANÇAIS** 

繁體中文

**DEUTSCH**

**ESPAÑOL**

ESPANOL

**ITALIANO**

ITALIANO

# **FEHLERBEHEBUNG**

Das Notebook ist sehr robust und sollte in dieser Hinsicht keinen Anlass zu Beschwerden geben. Es ist jedoch möglich, dass einfache Installations- und Betriebsprobleme auftreten, die Sie auf der Stelle beheben können. Es kann auch Probleme mit Peripheriegeräten geben, die behoben werden können, indem Sie das entsprechende Gerät austauschen. Die Informationen dieses Abschnitts sollen Ihnen dabei helfen, die einfachen Probleme von den schwerwiegenden Fehlern zu unterscheiden und selbst zu lösen.

## **Identifizieren eines Problems**

Wenn Sie auf ein Problem stoßen sollten, führen Sie vor einer komplexen Fehlerbehebung zunächst die folgenden Schritte aus:

- 1. Schalten Sie das Notebook aus.
- 2. Stellen Sie sicher, dass der AC-Netzadapter angeschlossen und dieser mit einer funktionierenden Netzsteckdose verbunden ist.
- 3. Stellen Sie sicher, dass alle im PC-Karten-Steckplatz eingesteckten Karten richtig eingeführt wurden. Sie können die Karte auch aus dem Steckplatz entnehmen und so eine mögliche Fehlerquelle ausschließen.
- 4. Stellen Sie sicher, dass alle an die externen Anschlüsse angeschlossenen Geräte richtig angeschlossen wurden. Sie können auch diese Geräte abtrennen, und so weitere mögliche Fehlerquellen ausschließen.
- 5. Schalten Sie das Notebook an. Es sollte nach dem Ausschalten mindestens 10 Sekunden lang ausgeschaltet bleiben, ehe Sie es wieder anschalten.
- 6. Lassen Sie das Notebook den Bootvorgang ausführen.
- 7. Wenn das Problem weiterhin besteht, wenden Sie sich an den technischen Kundendienst.

Halten Sie für den Anruf die folgenden Daten zur Verfügung, so dass der Kundendienst Ihnen schnellstmöglich helfen kann:

- Produktname
- Konfigurationsnummer des Produkts
- Seriennummer des Produkts
- Kaufdatum
- Bedingungen, bei denen das Problem aufgetreten ist
- Alle Fehlermeldungen, die angezeigt wurden
- Hardwarekonfiguration
- Art der angeschlossenen Geräte, falls zutreffend

Die Konfigurations- und Seriennummer des Geräts finden Sie auf dem Konfigurationsetikett, das sich auf der Unterseite des Notebooks befindet.

Urheberrechtlich geschützte Technologien

Dieses Produkt enthält urheberrechtlich geschützte Technologien. Sie sind geschützt durch USamerikanische Patente und andere Rechte an intellektuellem Eigentum. Die Verwendung dieser urheberrechtlich geschützten Technologie muss von Macrovision genehmigt sein, und sie darf nur für private und andere begrenzte Vorführzwecke verwendet werden. Die Verwendung für andere Zwecke bedarf der Genehmigung von Macrovision. Reverse Engineering und Disassemblieren ist untersagt.

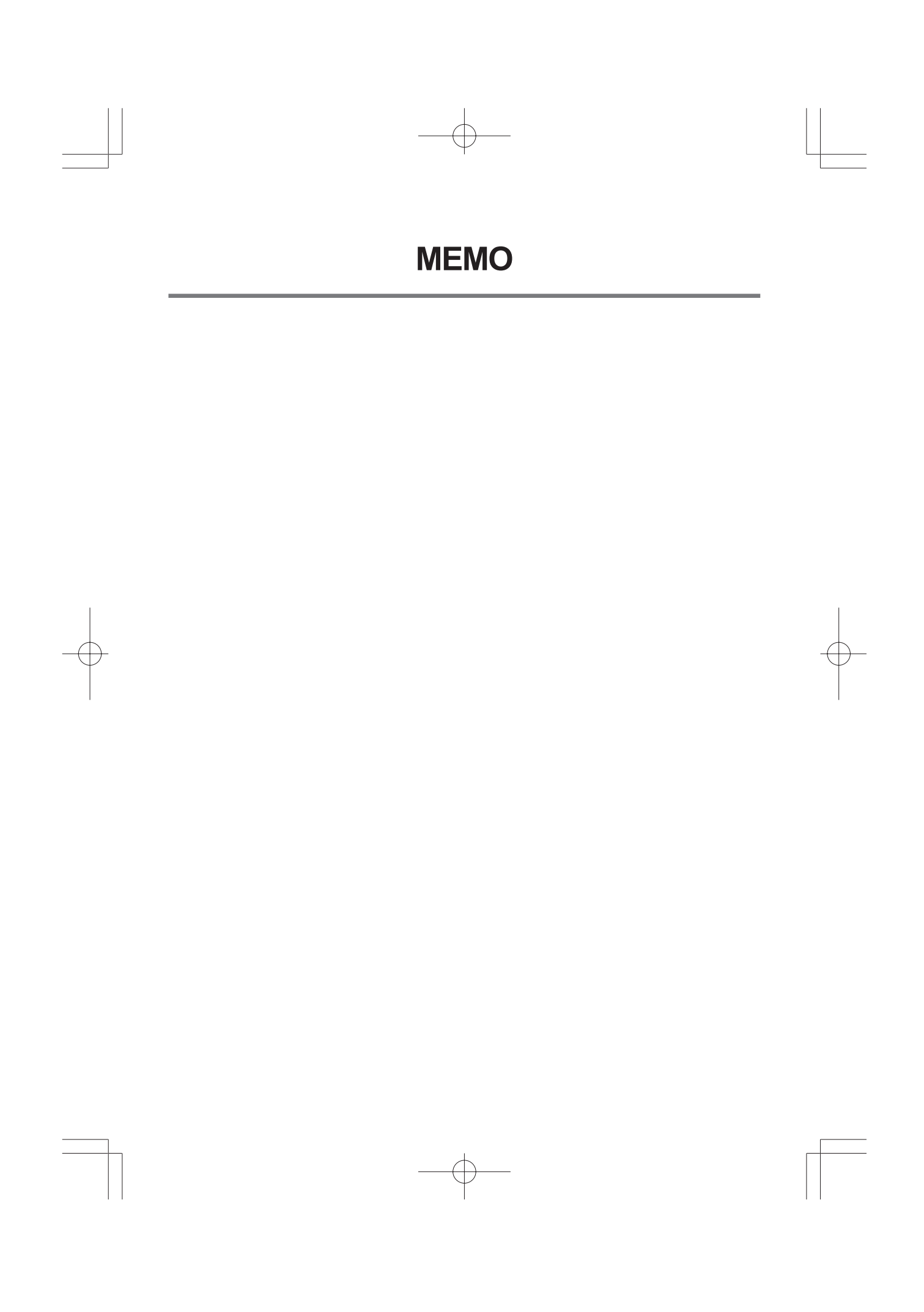

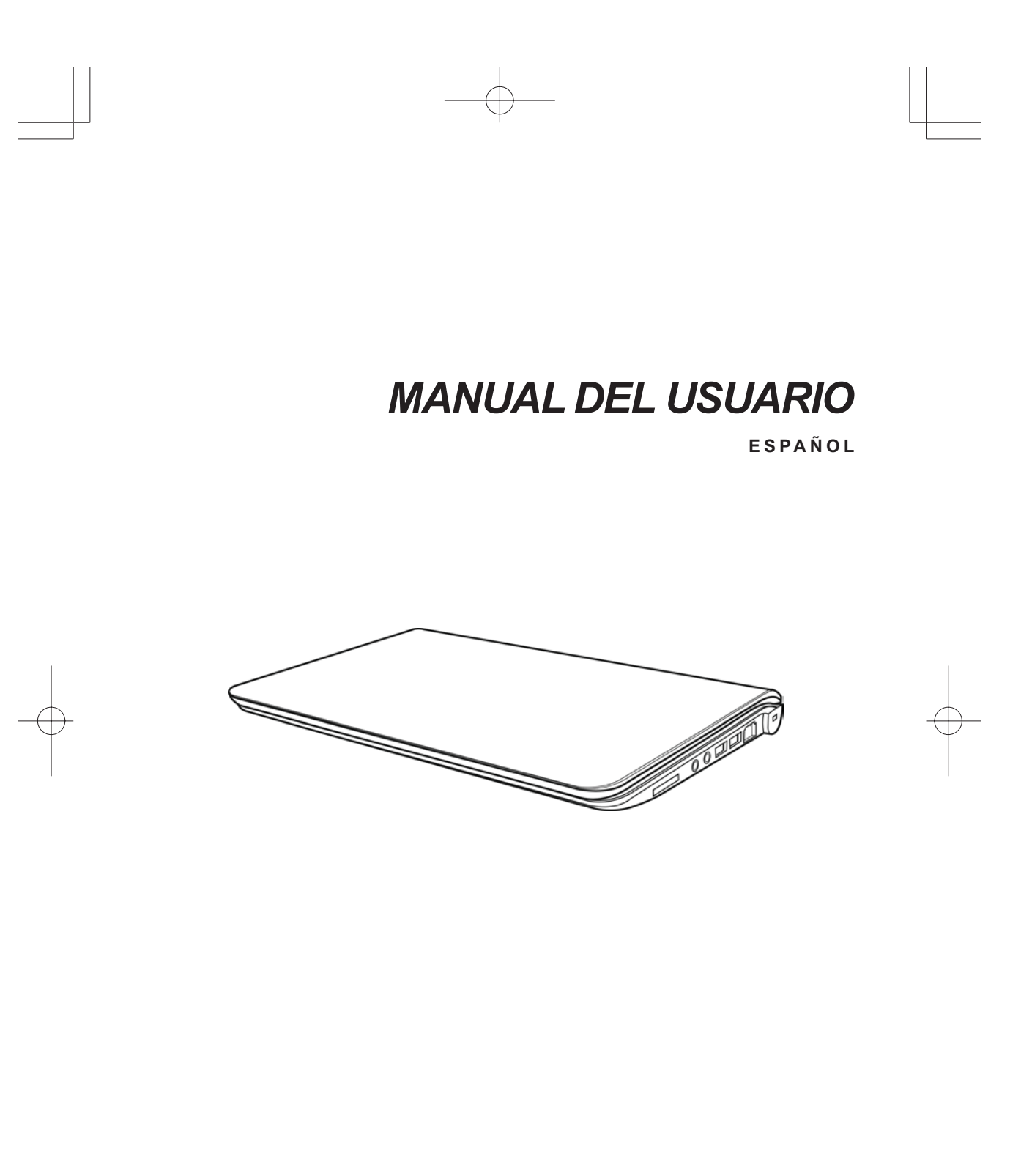

Diciembre de 2009

# **CONTENIDO**

ENGLISH

繁體中文

FRANÇAIS

DEUTSCH

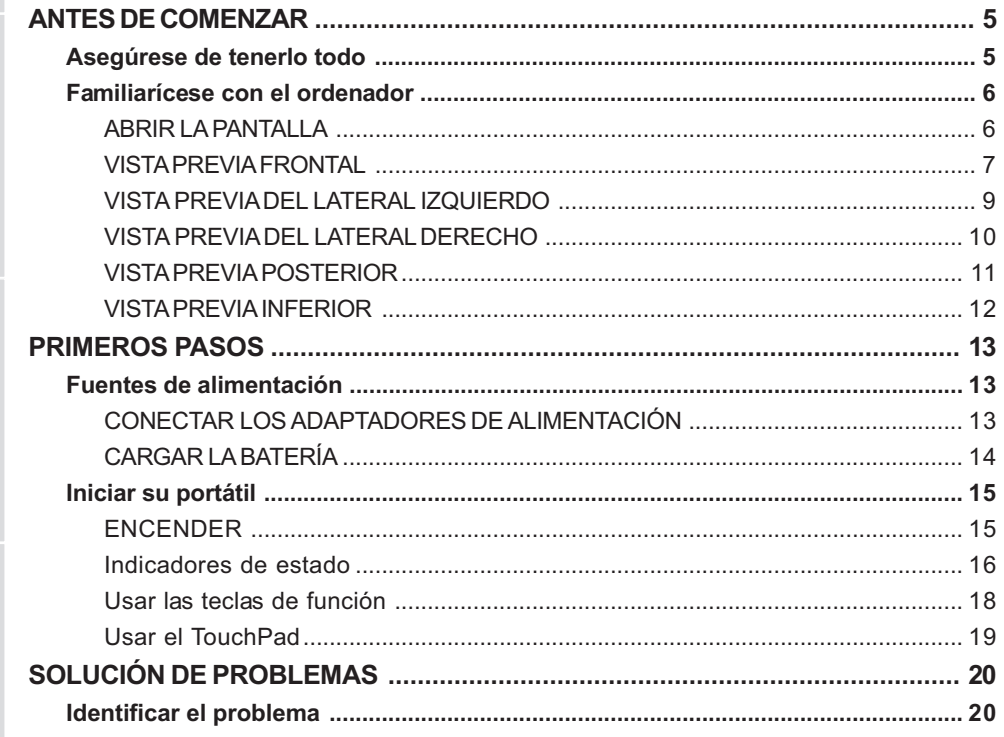

 $\bigoplus$ 

ESPAÑOL ITALIANO

 $\overline{\overline{2}}$ 

# **CUIDADOS DE SU PC PORTÁTIL**

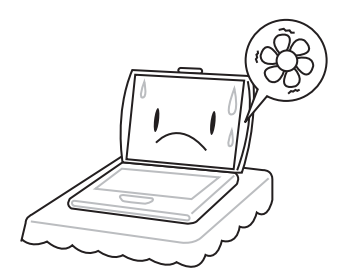

Para evitar el posible calentamiento del procesador del ordenador, asegúrese de no bloquear las aperturas de ventilación.

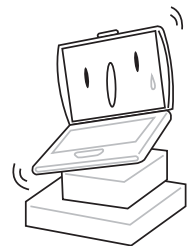

**NO** lo coloque en superficies desiguales o inestables.

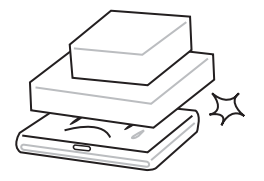

**NO** coloque o deje caer objetos sobre el ordenador y **NO** ejerza una presión fuerte sobre él.

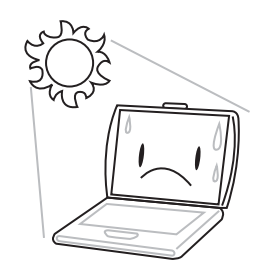

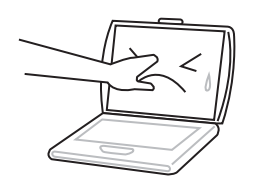

**NO** presione ni toque la pantalla.

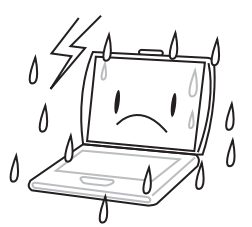

**NO** utilice su ordenador portátil en condiciones adversas.

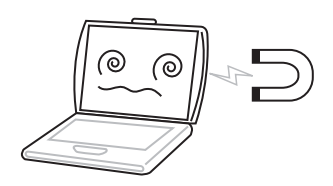

**NO** exponga el ordenador a campos magnéticos.

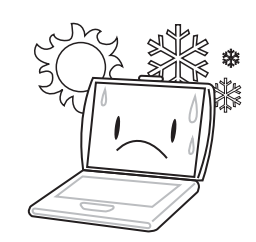

**NO** lo exponga a la luz directa del sol. **NO** lo utilice ni lo almacene a temperaturas extremas.

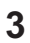

ENGLISH **ENGLISH**

繁體中文

**FRANÇAIS**

**FRANÇAIS** 

**DEUTSCH**

DEUTSCH

 $\frac{1}{3}$ 

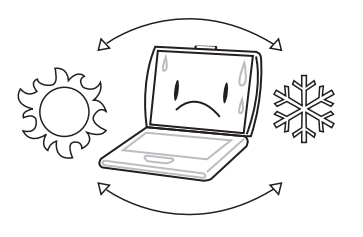

Evite cambios bruscos de temperatura o humedad manteniéndolo alejado del aire acondicionado y calefactores.

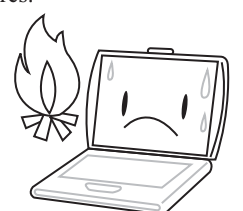

**NO** lo coloque cerca del fuego u otras fuentes de calor.

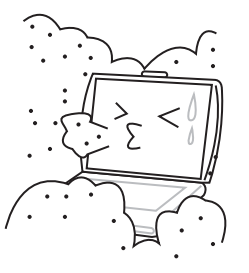

**NO** lo exponga al polvo y/o a químicos corrosivos.

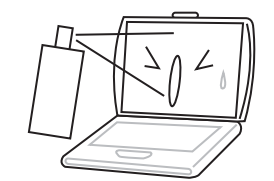

**NO** pulverice agua u otros fluidos de limpieza directamente sobre la pantalla.

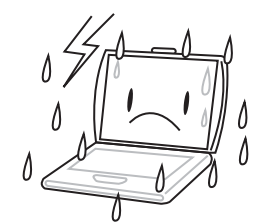

**NO** exponga el ordenador a la lluvia o a la humedad.

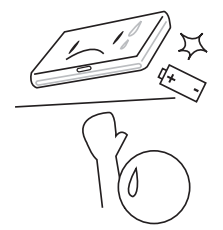

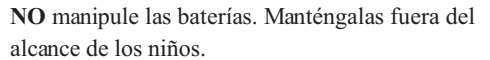

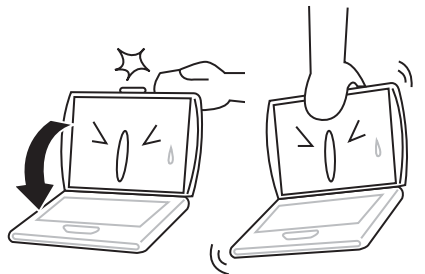

**NO** cierre de golpe el portátil y nunca levante o sostenga el portátil por la pantalla.

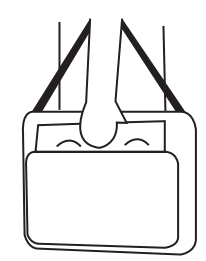

Si viaja con el ordenador, recuerde llevarlo como equipaje de mano. No lo facture como equipaje.

# **ANTES DE COMENZAR**

# **Asegúrese de tenerlo todo**

Cuando reciba su PC portátil, retire el embalaje con cuidado y compruebe si tiene todos los artículos listados a continuación. Para un modelo preconfigurado debería tener lo siguiente:

- Ordenador portátil
- Batería de litio
- Adaptador de CA con cable de alimentación
- CD del controlador y aplicaciones
- Guía de inicio rápido o Guía del usuario

Dependiendo de la configuración de su portátil, puede que también necesite estos artículos:

- Disco DVD+/-RW de aplicaciones
- Disco Super Multi DVD RW de aplicaciones
- Disco Blu-ray/DVD RW de aplicaciones

Tras haber comprobado y confirmado que el sistema de su portátil está al completo, lea las siguientes páginas para conocer más todos los componentes de su portátil.

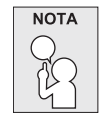

**Dependiendo del modelo comprado, la apariencia real de su portátil puede ser distinta a la mostrada en este manual.**

*ANTES DE COMENZAR*

# **Familiarícese con el ordenador**

## **ABRIR LA PANTALLA**

Para abrir la pantalla, simplemente levante la tapa.

Cuando la cierre, asegúrese de no golpearla bruscamente.

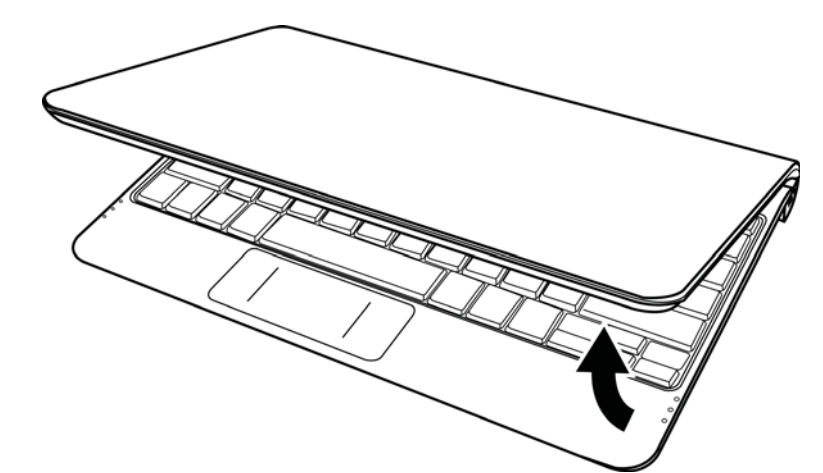

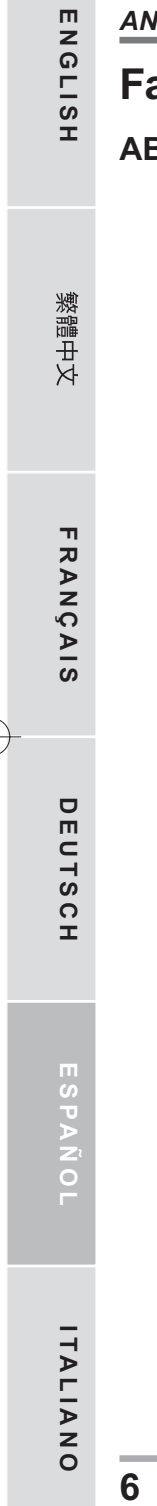

## **VISTA PREVIA FRONTAL**

Esta es una vista previa de la parte frontal del portátil.

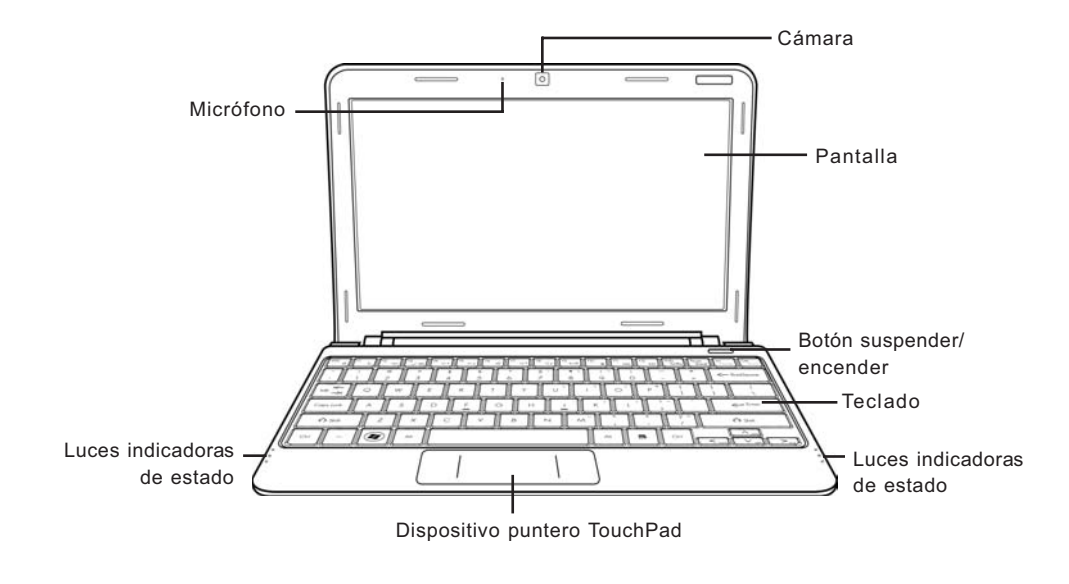

## **Cámara**

La cámara incorporada de 0.3 ó 1.3 megapíxeles le permite tomar fotos o chatear y hacer videoconferencia con sólo un clic.

## **Pantalla**

La pantalla es una pantalla LCD de color con luz de fondo para la visualización de texto y gráficos.

#### **Botón suspender/encender**

Este botón enciende y apaga su portátil o lo deja en estado de suspensión. (Ver Botón suspender/ encender en la sección Encender para más información).

#### **Teclado**

Teclado de tamaño completo con teclas exclusivas para Windows®.

#### *ANTES DE COMENZAR*

#### **Luces indicadoras de estado**

Las luces indicadoras de estado corresponden a modos de operación específicos. Estos modos son: estado Encendido/suspensión, estado batería/adaptador AC, actividad del disco duro (HDD), Bloqueo numérico, Bloqueo mayúsculas y actividad de transmisión inalámbrica.

## **Dispositivo puntero TouchPad**

El dispositivo puntero TouchPad es un control de cursor como un ratón con dos botones y una plataforma táctil sensible al movimiento.

#### **Micrófono**

El micrófono incorporado permite la recepción y transmisión de voz y/u otros datos de audio a cualquier programa capaz de aceptar dicha entrada.

**ENGLISH**

ENGLISH

## **VISTA PREVIA DEL LATERAL IZQUIERDO**

A continuación se presenta una breve descripción del lateral izquierdo del portátil.

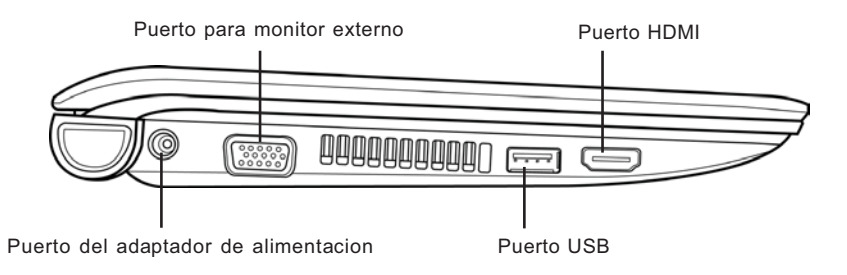

#### **Puerto del adaptador de alimentacion**

El puerto del adaptador de alimentacion le permite conectar un adaptador CA para alimentar su portatil y cargar la bateria interna de litio.

#### **Puerto para monitor externo**

El puerto para monitor externo le permite conectar un monitor externo.

#### **Puerto USB**

El puerto USB le permite conectar dispositivos de Bus Serie Universal (USB). Soporta la versión v2.0 del estándar USB, que permite tasas de intercambio de datos de hasta 480 Mb/s.

#### **Puerto HDMI**

El puerto HDMI le permite conectar un dispositivo de vídeo como un televisor, un proyector o un VCR.

## *ANTES DE COMENZAR*

**ENGLISH**

ENGLISH

繁體中文

**FRANÇAIS**

FRANÇAIS

**DEUTSCH**

DEUTSCH

## **VISTA PREVIA DEL LATERAL DERECHO**

A continuación se presenta una breve descripción del lateral derecho del portátil.

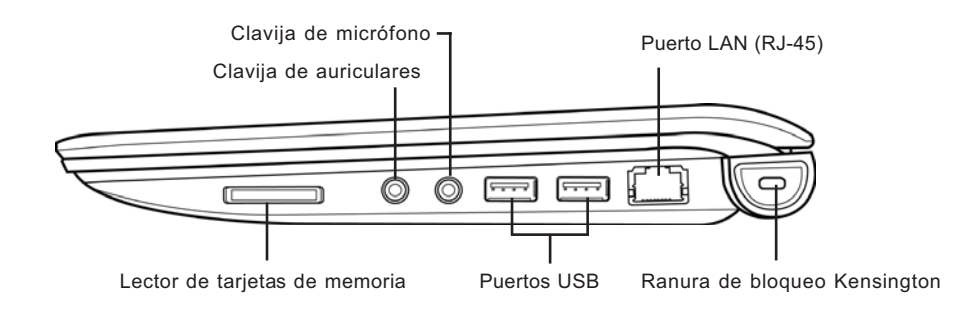

## **Lector de tarjetas de memoria**

El lector de tarjetas de memoria ofrece el metodo mas rapido y comodo para transferir imagenes, musica y datos entre su portatil y dispositivos compatibles con flash como camaras digitales, reproductores MP3, telefonos moviles y PDAs.

#### **Clavija de auriculares**

La clavija de auriculares le permite conectar auriculares o altavoces externos y amplificadores.

## **Clavija de micrófono**

La clavija de micrófono le permite conectar un micrófono mono externo.

## **Puertos USB**

Los puertos USB le permiten conectar dispositivos de Bus Serie Universal. Soportan la versión v2.0 del estándar USB, que permite tasas de intercambio de datos de hasta 480 Mb/s.

#### **Puerto LAN (RJ-45)**

El puerto LAN esta disenado para soportar un enchufe RJ-45 estandar Base-T de 10/100.

# **Ranura de bloqueo Kensington**

La ranura de bloqueo Kensington le permite fijar su portatil a un objeto fijo a traves de un cable de seguridad opcional

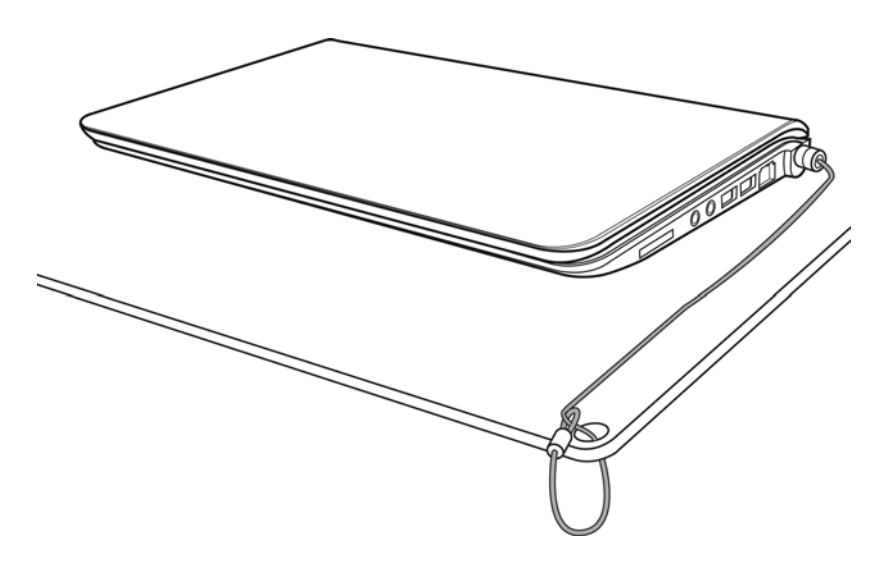

## **VISTA PREVIA POSTERIOR**

Esta es una vista previa de la parte posterior del portátil.

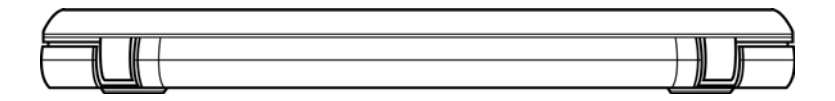

*ANTES DE COMENZAR*

**ENGLISH**

ENGLISH

繁體中文

**FRANÇAIS**

FRANÇAIS

**DEUTSCH**

DEUTSCH

## **VISTA PREVIA INFERIOR**

Esta es una vista previa de la parte inferior del portátil.

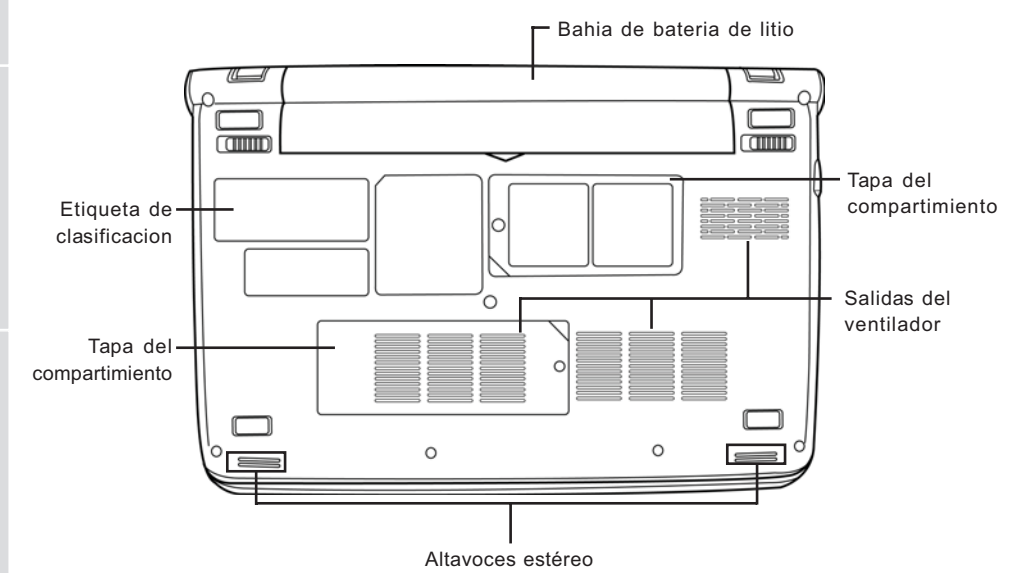

## **Bahia de bateria de litio**

La bahia de la bateria de litio contiene la bateria de litio interna. Se puede abrir para quitar la bateria y guardarla durante mucho tiempo o para cambiar una bateria gastada por una bateria de litio cargada.

## **Tapa del compartimiento**

El compartimiento para Wi-Fi contiene la tarjeta inalámbrica LAN y el módulo 3G (no disponible en todas las configuraciones). El compartimiento de la memoria contiene el módulo de memoria del ordenador.

## **Salidas del ventilador**

Son puertos abiertos para que el ventilador disipe el calor de los componentes internos del ordenador. No bloquee ni coloque el ordenador en una posicion en que se puedan bloquear las salidas.

## **Altavoces estéreo**

Los altavoces duales incorporados permiten el sonido en estéreo.

## **Etiqueta de clasificacion**

La etiqueta muestra el numero de modelo y otra informacion acerca de su portatil.

**12**

**ITALIANO**

ITALIANO